Ecole élémentaire Centre Evian-les-Bains Classe de CM1-CM2 de Mme Montfort Circonscription d'Evian-les-Bains

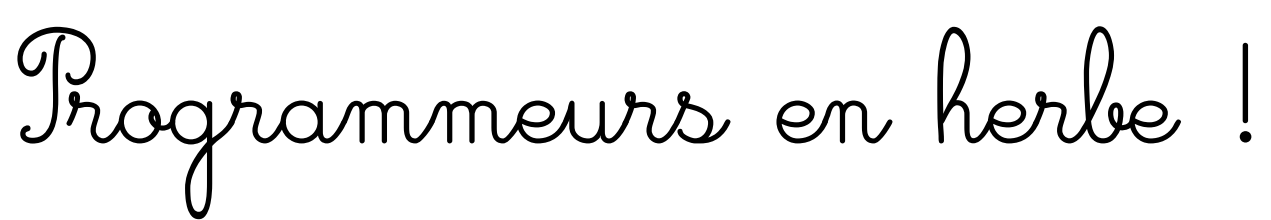

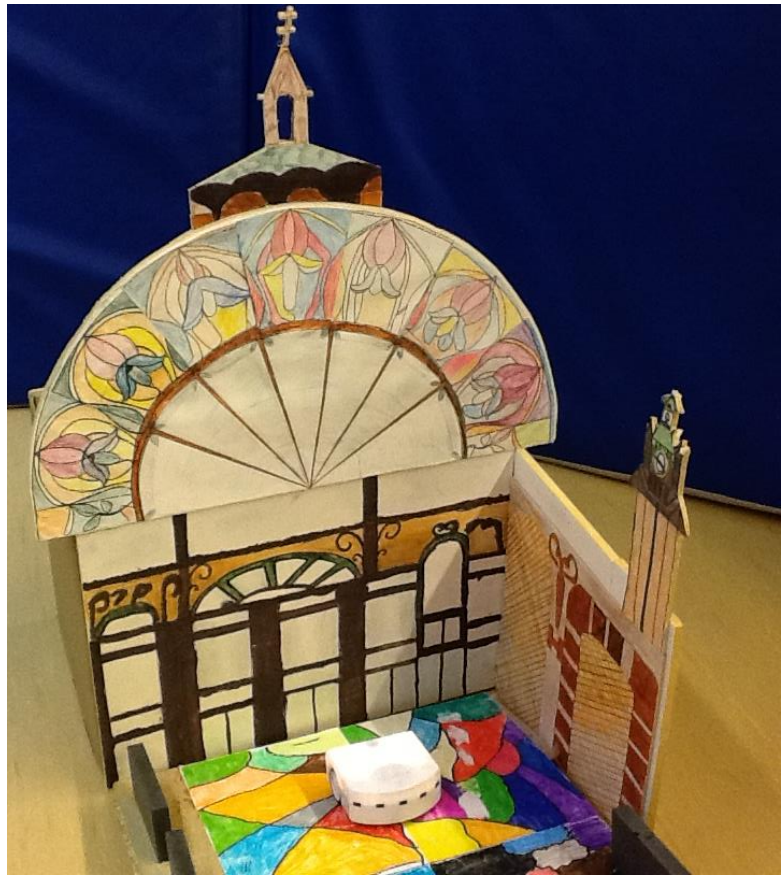

La main à la pâte 2015/2016

Ecole élémentaire du Centre Evian-les-Bains

Classe de Mme Anne-Hélène MONTFORT Professeur des écoles [Anne-helene.heligon@ac-grenoble.fr](mailto:Anne-helene.heligon@ac-grenoble.fr)

# **Classe de CM1/CM2 Ecole éléméntaire du Centre Avenue du Commandant Madelaine 74500 Evian-les-Bains** 04 50 75 07 19 [Ce.0741077u@ac-grenoble.fr](mailto:Ce.0741077u@ac-grenoble.fr)

## 8 CM1 + 22 CM2

## Résumé :

Dans les nouveaux programmes de 2016, l'informatique prend une part de plus en plus importante. Les élèves d'aujourd'hui grandissent dans l'ère du numérique et nous nous devons de les y accompagner au mieux afin qu'ils comprennent ce qui se passe et qu'ils puissent se forger leur propre réflexion à ce propos.

Partir du fonctionnement de l'outil, entrer au cœur de la programmation, être de vrais informaticiens… N'est-ce pas là un projet alléchant pour des enfants de cycle 3 ?

Au programme : activités débranchées, manipulation et création d'algorithmes, logique et pensée informatiques, programmation de robots et de lutins...

## **Sommaire**

## I. Introduction

- 1. Rencontre Graines de Sciences
	- 3h d'activité débranchées avec Florent Masséglia de l'INRIA de Montpellier
	- 3h de découverte de la programmation avec Thymio par Didier Roy de l'INRIA de Bordeaux
	- $>$  3h de programmation sous scratch avec David Wilgenbus
- 2. Le numérique dans les nouveaux programmes
- II. Description des séances
	- 1. Séquence 1 : les activités débranchées
		- a. La machine à trier
		- b. L'algorithme
		- c. Le jeu des chaussettes
	- 2. Séquence 2 : La programmation
		- a. Découverte du robot « Thymio »
		- b. Les « préprogrammes »
		- c. La programmation avec l'interface « VPL »
		- d. Découverte de scratch
		- e. La programmation avec l'interface « Blocky »
	- 3. Le festival du 27 avril
		- a. Notre stand
		- b. Le défi
		- c. L'après-festival
- III. Conclusion

# I. Introduction :

## *1. Rencontre Graines de Sciences*

Tout a commencé par un stage « Graines de Sciences » lors de l'université d'Automne 2014 portant sur les sciences informatiques.

Ce stage a été un temps fort de rencontres :

 Florent Masséglia, chercheur à l'INRIA de Montpellier nous a expliqué les algorithmes avec de simples jeux tels que le jeu de Nim, l'utilisation de la machine à trier…

Au fur et à mesure de l'intervention, j'imaginais mes élèves s'approprier ces jeux, mais j'étais loin d'imaginer tous les apports de ceux-ci.

Ces activités débranchées permettent de comprendre le fonctionnement de l'ordinateur et des ordinateurs reliés.

- Didier Roy, chercheur à l'INRIA de Bordeaux nous a fait découvrir les robots Thymio et la programmation robotique. Nous avons été placés en « véritables chercheurs » pour comprendre « comment ça marche ? », comme les élèves. La démarche était enrichissante.
- David Wilgenbus, un des organisateurs de ce stage, nous a appris à programmer avec « Scratch ».

Avec ma collègue Marik Cosson qui a aussi participé à ce stage, nous avons conclu que beaucoup d'activités présentées étaient réalisables par les élèves dès le CM et pourquoi pas par des plus jeunes.

De retour dans ma classe c'est donc naturellement que j'ai proposé ces activités à mes élèves. De plus, Didier Roy m'a laissé 5 thymios en prêt, pour tester leur plus-value.

## *2. Le numérique dans les nouveaux programmes 2016 :*

 $\triangleright$  Pratiquer des langages

– Rendre compte des observations, expériences, hypothèses, conclusions en utilisant un vocabulaire précis.

– Exploiter un document constitué de divers supports (texte, schéma, graphique, tableau, **algorithme simple**).

– Utiliser différents modes de représentation formalisés (schéma, dessin, croquis, tableau, graphique, texte).

– Expliquer un phénomène à l'oral et à l'écrit.

> Initiation à la programmation :

Une initiation à la programmation est faite à l'occasion notamment d'activités de repérage ou de déplacement (**programmer les déplacements d'un robot ou ceux d'un personnage sur un écran**), ou d'activités géométriques (construction de figures simples ou de figures composées de figures simples). Au CM1, on réserve l'usage de logiciels de géométrie dynamique à des fins d'apprentissage manipulatoires (à travers la visualisation de constructions instrumentées) et de validation des constructions de figures planes. À partir du CM2, leur usage progressif pour effectuer des constructions, familiarise les élèves avec les représentations en perspective cavalière et avec la notion de conservation des propriétés lors de certaines transformations.

En mathématiques, ils apprennent à utiliser des l**ogiciels de calculs et d'initiation à la programmation.**

# II. Description des séances :

## Préambule : 1er questionnement : qu'est-ce que l'informatique ?

Les élèves répondent individuellement à cette question

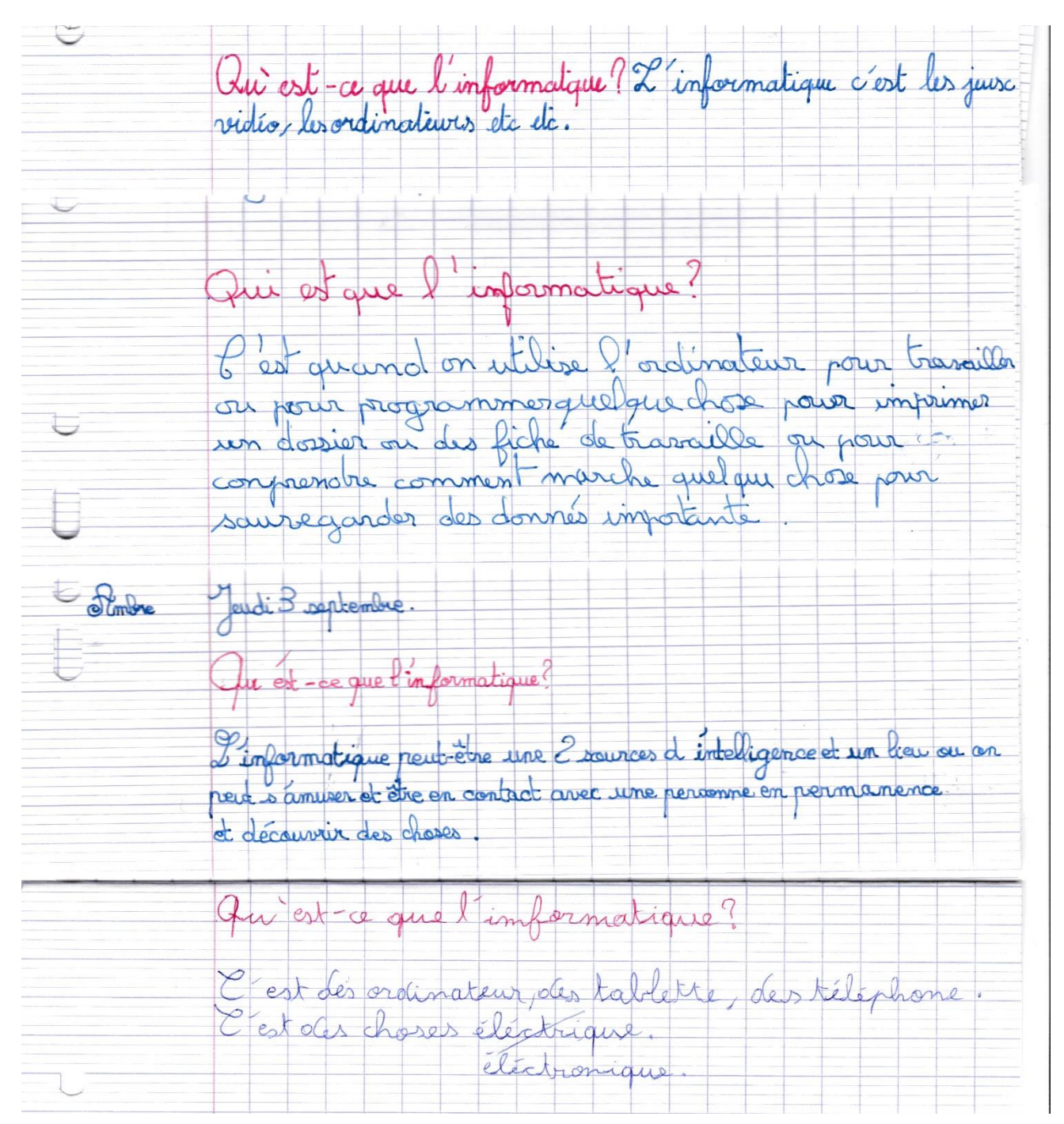

*1. Séquence 1 : Les activités débranchées :*

*Source : CSUnplugged Tim Bell (concepteur de la Computer Science Unplugged), Ian H. Witten et Mike Fellows*

<u>1<sup>ère</sup> séance : 45 min</u>

Questionnement : Comment les ordinateurs font-ils pour trier des informations ? Par exemple : La machine à trier qui sert à remettre dans l'ordre des informations qui arrivent dans le désordre à chaque fois.

- *Fabrication de la machine à trier avec le plan :*
- > 1<sup>er</sup> aspect de coopération : Comment travailler ensemble ?
- > 1<sup>er</sup> état des lieux : quel matériel allons-nous utiliser afin de réaliser cette machine sur un grand drap ?
	- Utilisation du matériel de sport : les cerceaux, les barres pour délimiter le terrain et un livre de classe.
	- $\%$  Observation du plan et essais, discussion sur l'élaboration de la machine

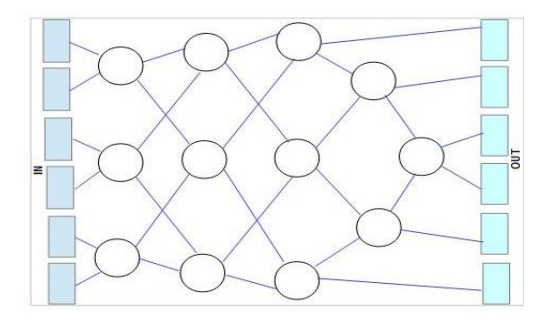

→ Utilisation de la machine *:* « Les informations arrivent, dans le désordre, dans chaque ordinateur représenté par les rectangles. Les cercles sont les points de rencontre des informations et les lignes, les chemins que prennent ces mêmes informations. Nous allons essayer avec des petits nombres (1-2-3-4-5-6) mis dans le désordre. »

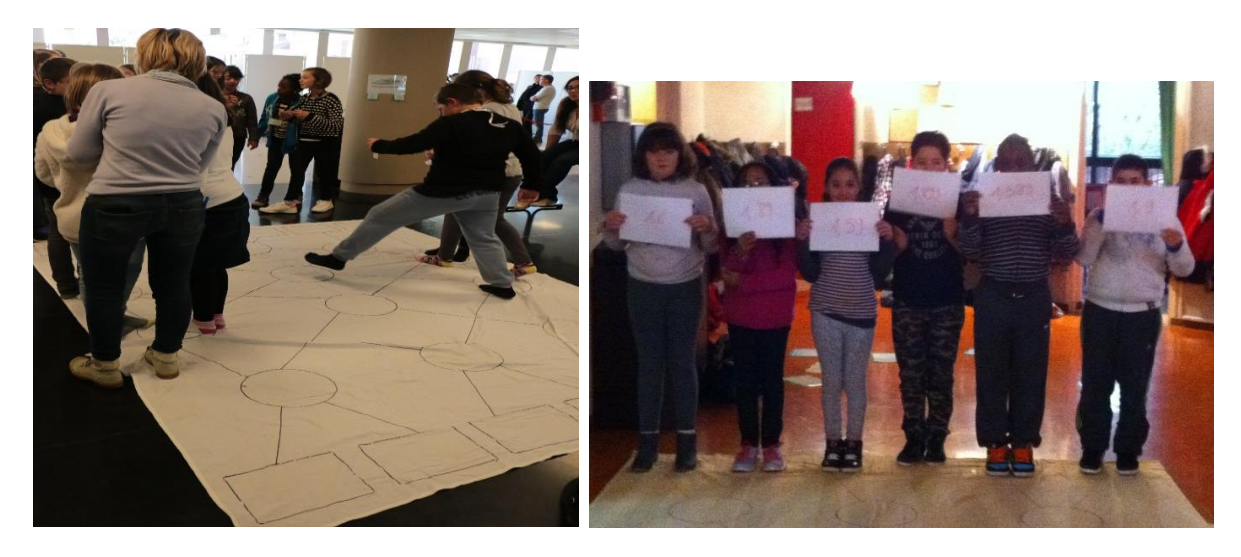

- *Les élèves essaient. Premier obstacle : Que faire quand on arrive à deux dans le même cercle ?*
- *La comparaison des nombres se fait et les élèves décident que le plus petit va à droite et le plus grand à gauche.*
- *Application de la règle du jeu proposée. Résultat, les nombres sont triés dans l'ordre.*
- *Plusieurs essais sont réalisés et un blocage arrive lorsqu'un élève (le 1) va se positionner directement sur la case finale sans attendre ses camarades. La machine est bloquée : mise en place d'une nouvelle règle, il faut s'attendre dans chaque cercle pour pouvoir comparer les nombres.*
- Elaboration de la trace écrite : écriture de la règle du jeu

« Lorsqu'on arrive dans un cercle, on s'attend, on se compare : le plus petit va à droite et le plus grand va à gauche. »

## <u> 2<sup>ème</sup> séance : 45 min</u>

Questionnement : Qu'est-ce qu'un algorithme ?

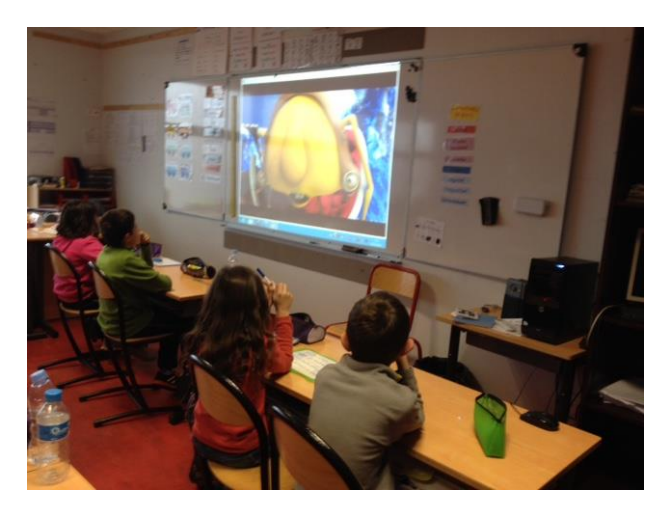

Visionnage du film des « Sépas » (http://www.universcience.tv/video-lessepas-et-les-algorithmes-5829.html), « L'algorithme »

Ecriture de la définition de l'algorithme et mise en évidence de l'algorithme de la machine à trier et écriture de celui-ci.

Li il n'y a d d'obt devant alors<br>il va tout droit<br>Li il y a 1 obt alors il l'ente<br>Li il y a une planète à moins de<br>10 000 km alors il tourne algouthme c'est groh das .... ig. qui se fait sans réfléchir Li on n'explique pas à l'ordi<br>ce q'il dt faire, alors il ne fera rien. Un arabe a inventé l'algorithme Hlawarismi 9ª siècle imaginer toutes les possibilités

Essais de la machine avec des nombres plus grands.

*Conclusion : la machine fonctionne toujours.* 

Un nouveau questionnement émerge : « Que se passe-t-il quand deux informations identiques arrivent en même temps ? »

De nouveaux essais sont réalisés et la 1ère difficulté apparaît : les deux mêmes nombres se retrouvent dans le même cercle. La machine ne peut plus fonctionner correctement : c'est un « bug ».

## 3<sup>ème</sup> séance : un peu de vocabulaire : 45 min

#### Questionnement : Qu'est-ce qu'un « bug » ?

Les élèves formulent quelques hypothèses :

- $\triangleright$  Une erreur,
- Un « ratage »
- Un blocage de l'ordinateur
- $\triangleright \times C$  est quand l'ordinateur plante !»
- La machine à trier est bloquée…

#### Comment peut-on savoir ?

Recherche de la définition à l'aide d'un dictionnaire et sur internet

Dans le dictionnaire « Hachette 2000 » :

*Bogue ou « bug » : erreur de programmation se manifestant par des anomalies de fonctionnement*

Wikipédia : [https://fr.wikipedia.org/wiki/Bug\\_%28informatique%29](https://fr.wikipedia.org/wiki/Bug_%28informatique%29)

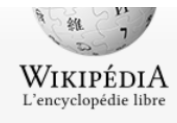

Accueil Portails thématiques Article au hasard Contact Contribuer

Débuter sur Wikipédia Aide Communauté Modifications récentes Faire un don

Outils

Pages liées Suivi des pages liées Importer un fichier Pages spéciales

Article Discussion

# Bug (informatique)

Pour les articles homonymes, voir Bogue et Bug.

```
En informatique, un bug (de l'anglais bug, « insecte ») ou bogue (au
Nouveau-Brunswick, au Québec<sup>1</sup> et en France<sup>note 1</sup>) est un défaut de
conception d'un programme informatique à l'origine d'un
dysfonctionnement.
Ce nom vient du tout premier incident informatique qui a été causé par un
```
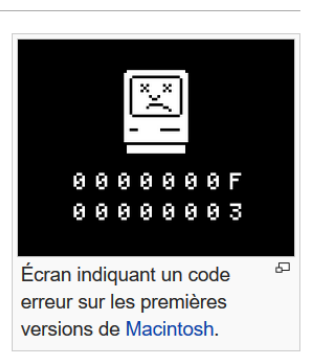

insecte<sup>2</sup>. La gravité du dysfonctionnement peut aller de bénigne (défauts d'affichage mineurs) à majeure (crash système pouvant entrainer de graves accidents : par exemple, l'explosion du Vol 501 d'Ariane 5).

Un bug peut résider dans un logiciel applicatif, dans les logiciels tiers utilisés par ce logiciel applicatif, voire dans le firmware d'un composant

matériel comme ce fut le cas du bug de la division du Pentium<sup>3</sup>. Un *patch* (terme francisé en « retouche » ou « correctif »)<sup>4</sup> est un morceau de logiciel destiné à corriger un ou plusieurs bugs.

Des bugs qui ont perturbé des opérations et des examens :

 $\triangleright$  Explosion du vol Ariane 5 le 4 juin 1996

[https://fr.wikipedia.org/wiki/Vol\\_501\\_d%27Ariane](https://fr.wikipedia.org/wiki/Vol_501_d%27Ariane₅)s

Insolite : 500 élèves de médecine bloqués par un bug de l'iPad à Lille

[http://www.mac4ever.com/actu/98533\\_insolite-500-eleves-de-medecine-bloques-par](http://www.mac4ever.com/actu/98533_insolite-500-eleves-de-medecine-bloques-par-un-bug-de-l-ipad-a-lille)[un-bug-de-l-ipad-a-lille](http://www.mac4ever.com/actu/98533_insolite-500-eleves-de-medecine-bloques-par-un-bug-de-l-ipad-a-lille)

Une autre explication :

<http://images.math.cnrs.fr/Dis-papa-ou-maman-comment-arrivent.html>

En fait, cela veut dire « insecte rampant », un truc qui tape sur les nerfs. Les électriciens de la fin du XXe siècle utilisaient déjà le terme pour parler d'un dysfonctionnement. Pour comprendre ce qui sous-tend ces « bugs » il faut se souvenir que tout ce qui est dans un ordinateur est affaire de codage : codage binaire au niveau de la machine, langage formel pour coder les instructions du programme, etc.« Un ordinateur est bourré de circuits électroniques avec de microscopiques interrupteurs pour laisser passer ou pas le courant, ce qui donne des 0 ou des 1, selon que l'interrupteur est ouvert ou fermé.

Programmer en « langage machine », c'est spécifier une à une chaque ouverture ou fermeture des circuits électroniques de la machine. Les premiers ordinateurs n'étaient donc quasiment pas utilisables à grande échelle puisque programmés ainsi. Grace Murray Hopper fit sauter ce verrou et défendit l'idée qu'un programme doit pouvoir être écrit dans un langage formel proche de l'anglais. Elle conçut alors un compilateur, c'està-dire un logiciel qui traduit en langage machine les éléments de l'algorithme donné dans un langage compréhensible par tous les ingénieurs. »

S'il y a une erreur lors du codage de l'information ou des instructions à exécuter,

comme la machine ne fait qu'exécuter le code, et ne connaît que le code, eh bien elle fera facilement n'importe quoi, avec ce code erroné.

Et enfin, la vidéo "Les sépas sur les bugs" <https://www.youtube.com/watch?v=deI0GV5sWTY>

## <u>4<sup>ème</sup> séance : 45 min</u>

Comment « debugger » la machine ?

Reprise de la séance précédente : « si deux nombres égaux arrivent dans le même cercle, que se passe-t-il ? »

Emission d'hypothèses et propositions d'expérimentation que les élèves testent avec la machine. Ils proposent, argumentent et négocient jusqu'à obtenir la meilleure des réponses.

*Document sur la recherche des hypothèses (festival des sciences)*

Rédaction de la trace écrite qui permet de faire fonctionner la machine sans « bug » informatique.

La machine à trier

Si je suis le plus petit alors je vais à droite. Si je suis le plus grand alors je vais à gauche. Si je suis égal à mon voisin alors je continue d'avancer. Donc les nombres seront dans l'ordre croissant. Si je suis le plus petit alors je vais à gauche. Si je suis le plus grand alors je vais à droite. Si je suis égal à mon voisin alors je continue d'avancer Donc les nombres seront dans l'ordre décroissant.

La machine à trier est utilisée régulièrement pour le rangement dans l'ordre croissant des nombres décimaux.

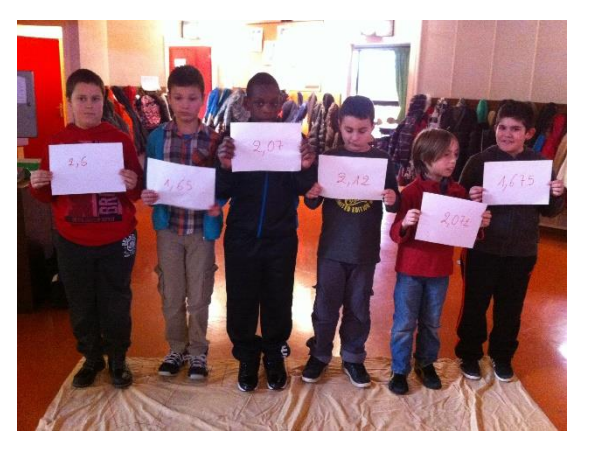

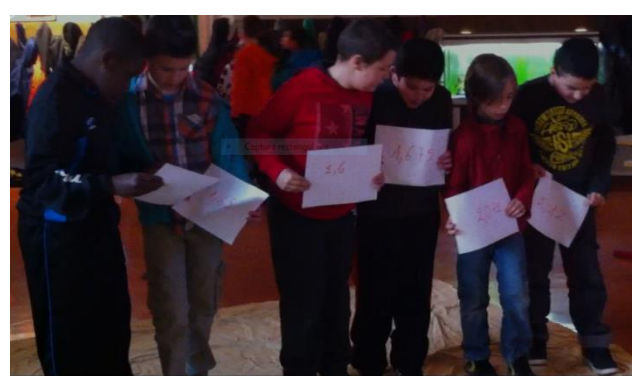

Au départ la négociation

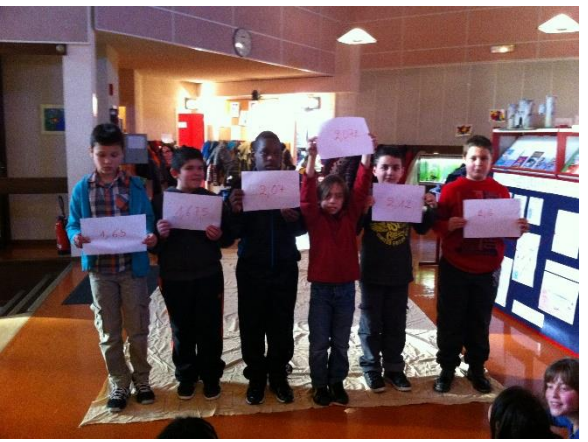

A l'arrivée

Variante : défis de rapidité : Quelle sera l'équipe la plus rapide capable de ranger des nombres par ordre croissant ?

*Cette activité débranchée nécessite une coopération entre les élèves, développe l'argumentation et la négociation.*

<u>5<sup>ème</sup> séance : 45 min</u>

Le jeu des chaussettes :

Objectif : écrire un algorithme simple à partir d'une situation concrète.

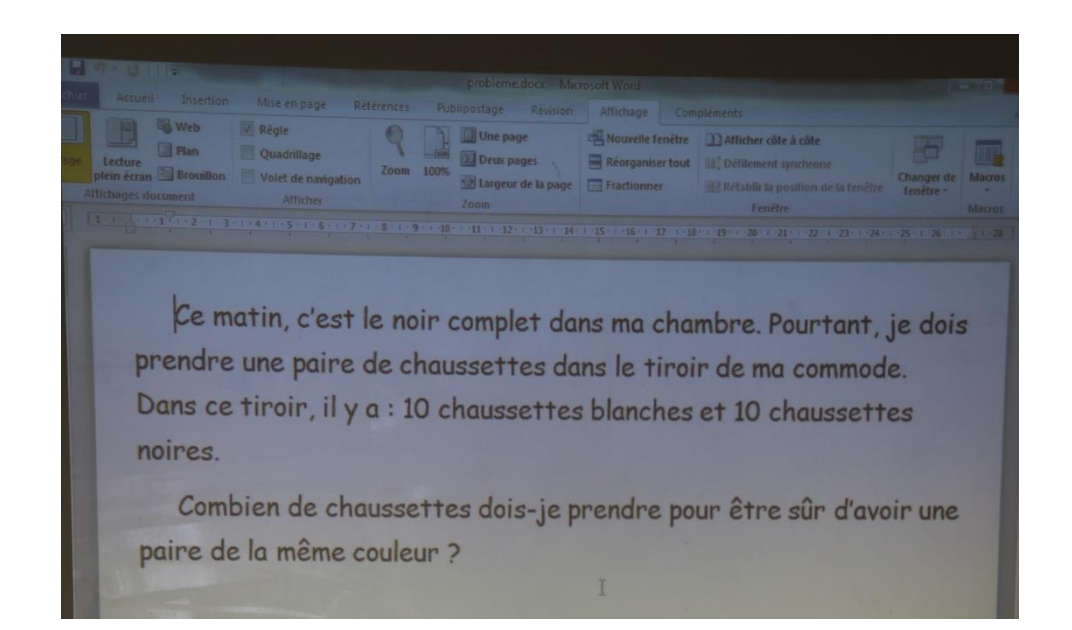

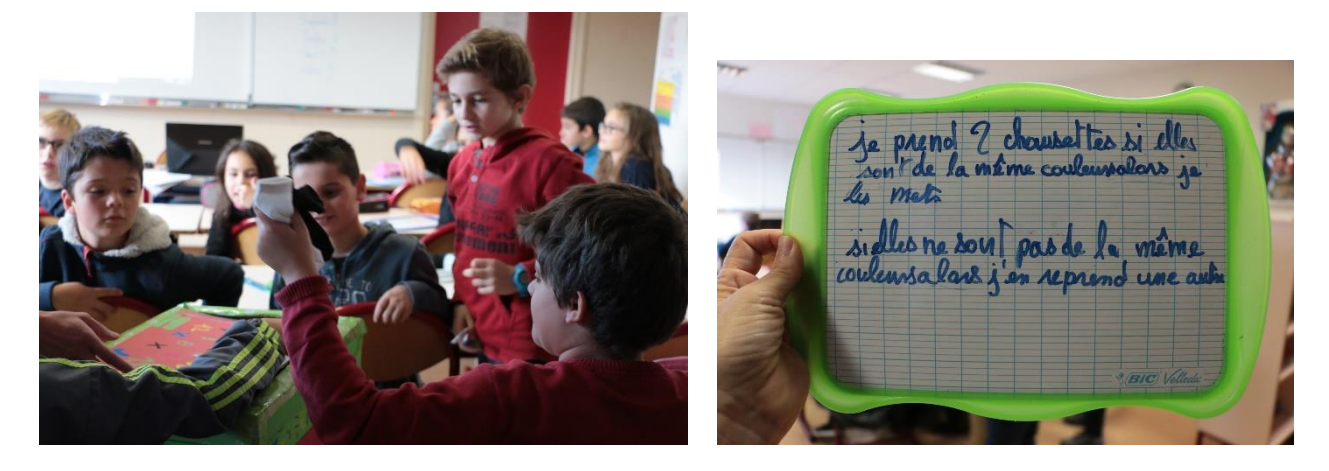

Expérimentation : plusieurs tirages sont réalisés par des élèves différents puis chacun écrit l'algorithme.

Et avec trois couleurs différentes ?

Expérimentation puis trace écrite :

Avec 2 couleurs différentes : Je prends 2 chaussettes. Si elles sont de la même couleur, alors je les mets. Si elles ne sont pas de la même couleur alors j'en reprends une autre. Il y aura obligatoirement une paire de la même couleur.

Il faut au maximum 3 tirages pour avoir une paire.

Avec 3 couleurs différentes : Je prends 2 chaussettes. Si elles sont de la même couleur, alors j'ai une paire. Si elles ne sont pas de la même couleur, alors j'en reprends

 $une...$ 

Tant que le nombre de tirages est plus grand que le nombre de couleurs de chaussettes, alors on aura forcément une paire de la même couleur.

Avec 3 couleurs différentes, il faut 4 tirages au maximum. Avec 4 couleurs, il faut 5 tirages maximum.

- *2. Séquence 2 : La programmation :*
	- a. Découverte du robot « Thymio » :

<u>1<sup>ère</sup> séance : 1h15</u>

Question initiale : Qu'est-ce qu'un robot et à quoi sert-il ?

Les élèves répondent à cette question individuellement

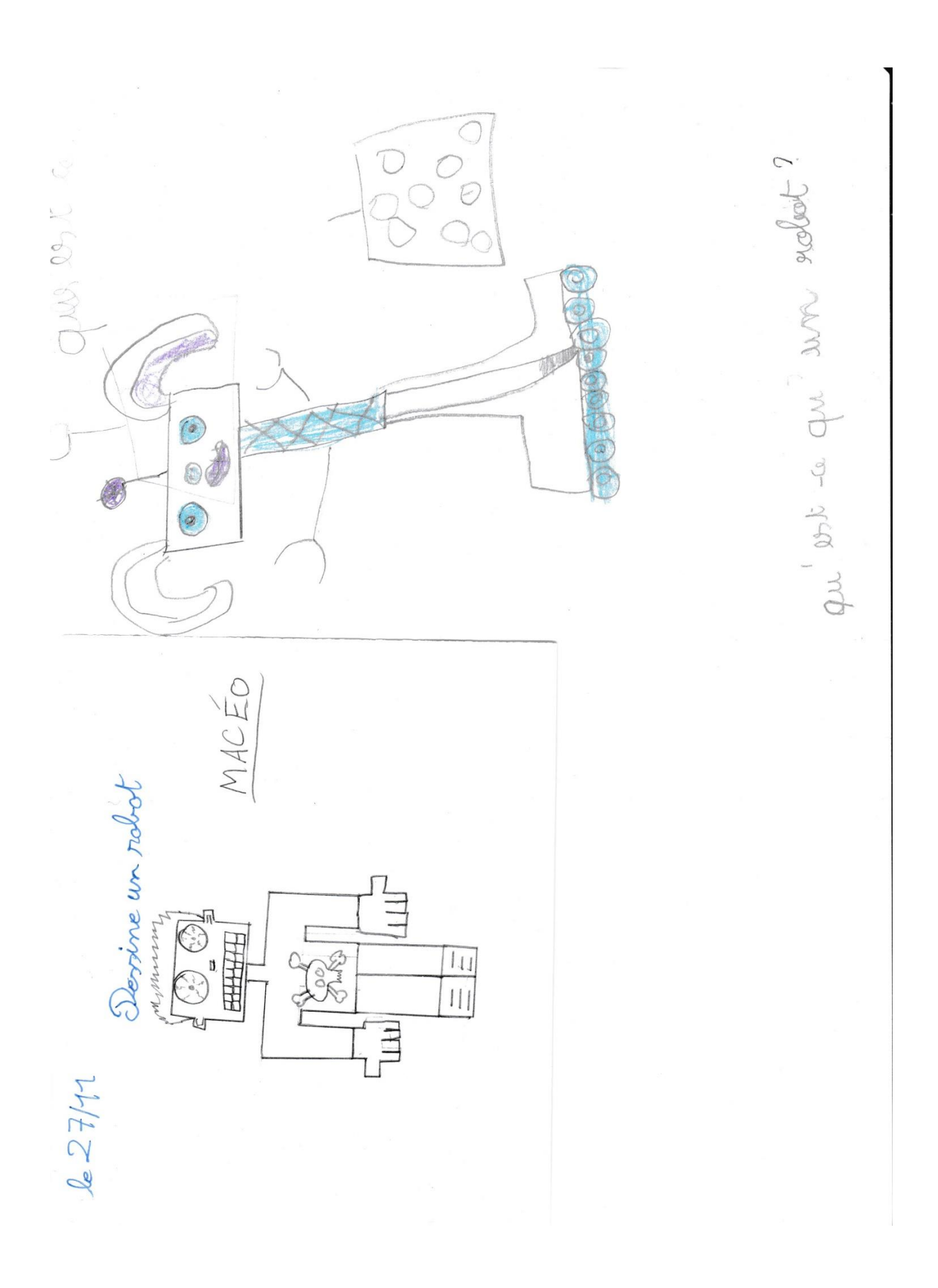

« Thymio » leur est présenté :

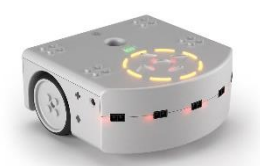

Par deux, les élèves découvrent le robot.

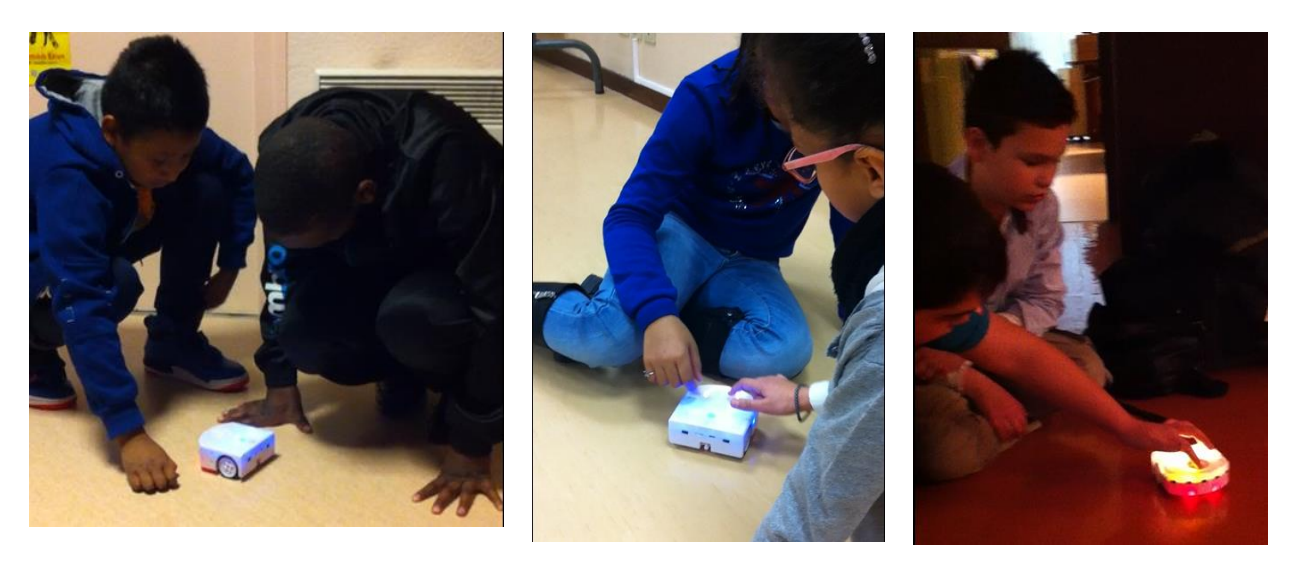

Pendant 10 min les élèves découvrent « Thymio ». Aucune consigne n'est donnée hormis le temps limité. Aucune communication entre les groupes n'est possible. Pour 30 élèves, avec 5 robots, une heure aura été nécessaire.

De retour en classe, chaque groupe rédige dans son cahier de brouillon ce qui a été fait et découvert.

#### <u> 2<sup>ème</sup> séance : 30 min</u>

Retour sur les expériences menées préalablement en vue de rédiger une synthèse commune afin que chacun puisse allumer et éteindre son robot.

Déjà la notion de programme apparaît : « Le robot avance, tourne, s'arrête, change de couleur. En fonction de la couleur, il a une action différente. »

Les élèves argumentent, émettent des hypothèses qui sont testées immédiatement et se mettent d'accord. L'enseignant observe et guide les élèves qui veulent en savoir plus.

#### *Trace écrite :*

C'est un petit robot pouvant rouler. Il peut avancer, reculer, tourner à gauche ou à droite et sur lui-même. Il peut éviter des obstacles grâce à des capteurs placés à l'avant, à l'arrière et dessous. Il peut suivre la main. On peut le faire accélérer.

Si j'appuie longtemps sur le rond du milieu alors il s'allume ou bien il s'éteint.

Si j'appuie sur une flèche, alors il change de couleur et fait des petits bruits.

Thymio change de couleur et a des actions différentes pour chacune d'elles : il a été programmé pour lui permettre de les faire.

#### b. Les « pré-programmes »

*Utilisation des documents « Inirobot » conçus par l'INRIA : <https://dm1r.inria.fr/t/inirobot-les-documents-a-telecharger/141>*

<u> 3<sup>ème</sup> séance : 1h</u>

Que sait faire « thymio » ? Quels sont ses programmes ?

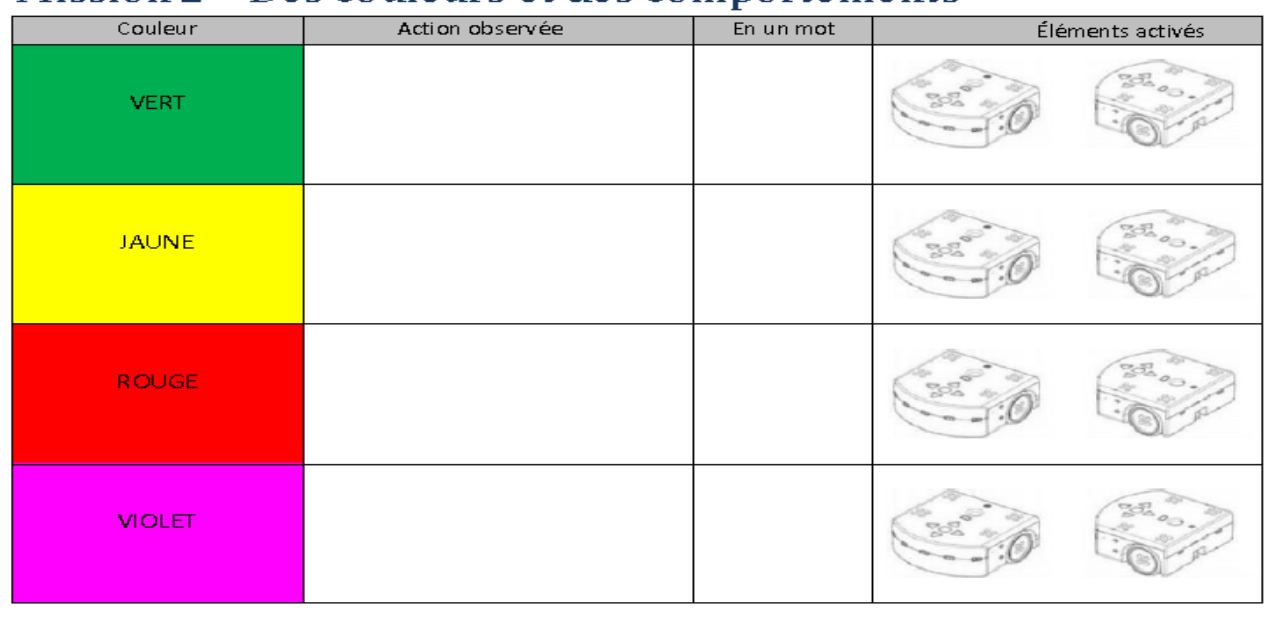

## Mission 2 - Des couleurs et des comportements

Les élèves observent les actions de « Thymio » et complètent ce tableau par

.<br>Comme Geneve Commons 038Y, Chage Nore Mensoner : T. Guiard, D. Rey, PY, Quileyer, éguige Flowers (Foris, 276TA ParisTede).

## groupe de 2

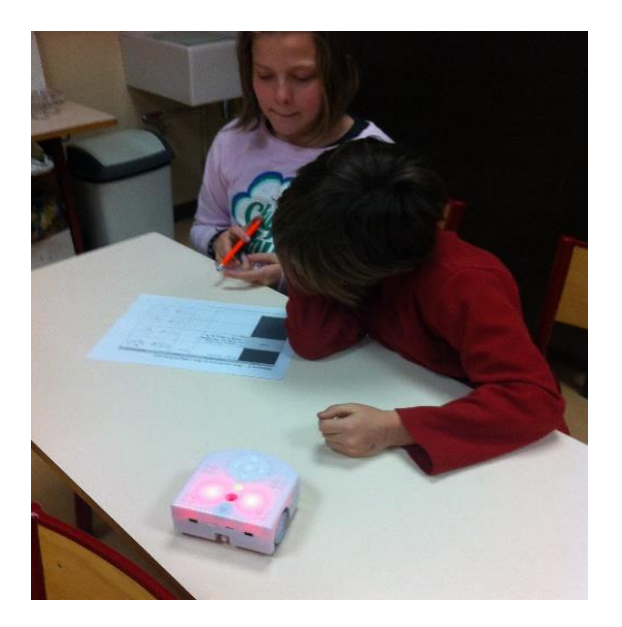

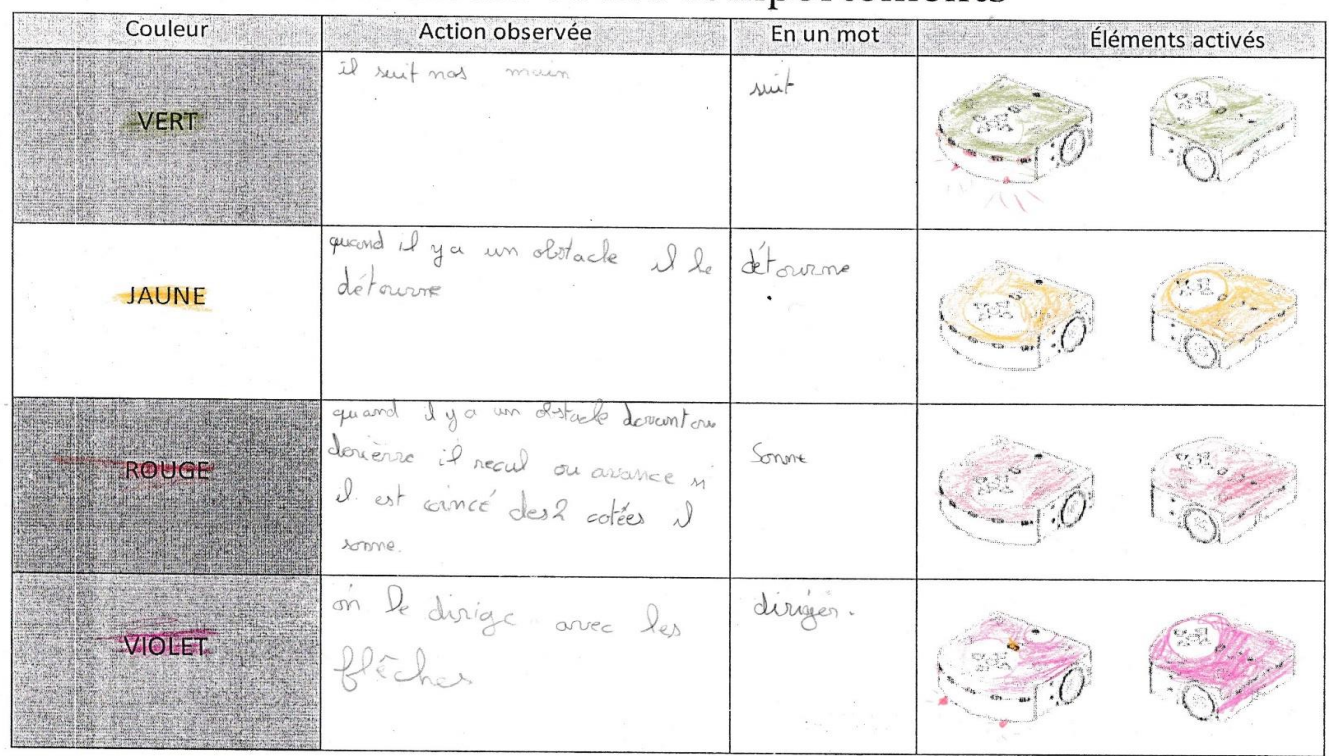

# Mission 2 - Des couleurs et des comportements

Licence Creative Commons CC-BY. Usage libre. Mentionner : T. Guitard, D. Roy, P-Y. Oudeyer, équipe Flowers (Inria, ENSTA ParisTech)

# Mission 2 - Des couleurs et des comportements

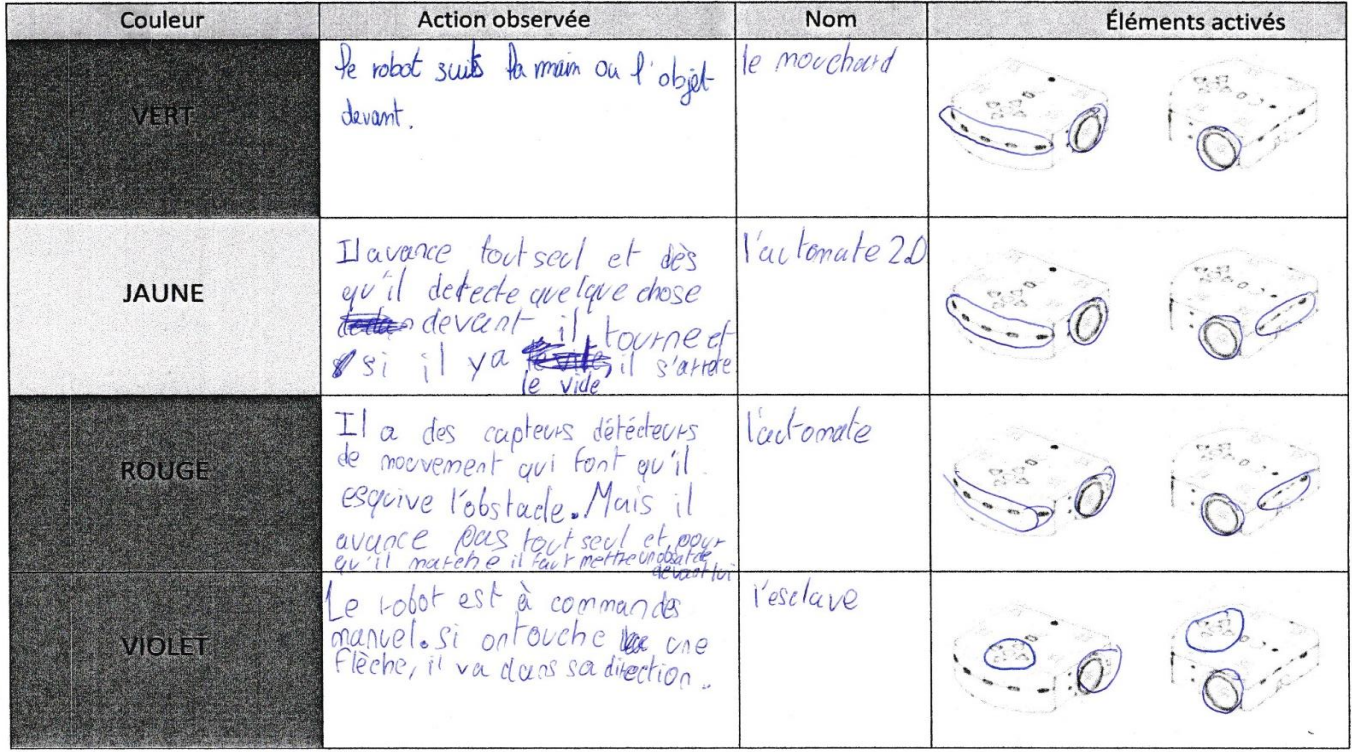

Esa de document est sous licence Creative Commons. Toute utilisation est libre à la condition de respecter la licence CC-BY-SA.

Ganis B

Elaboration de la trace écrite :

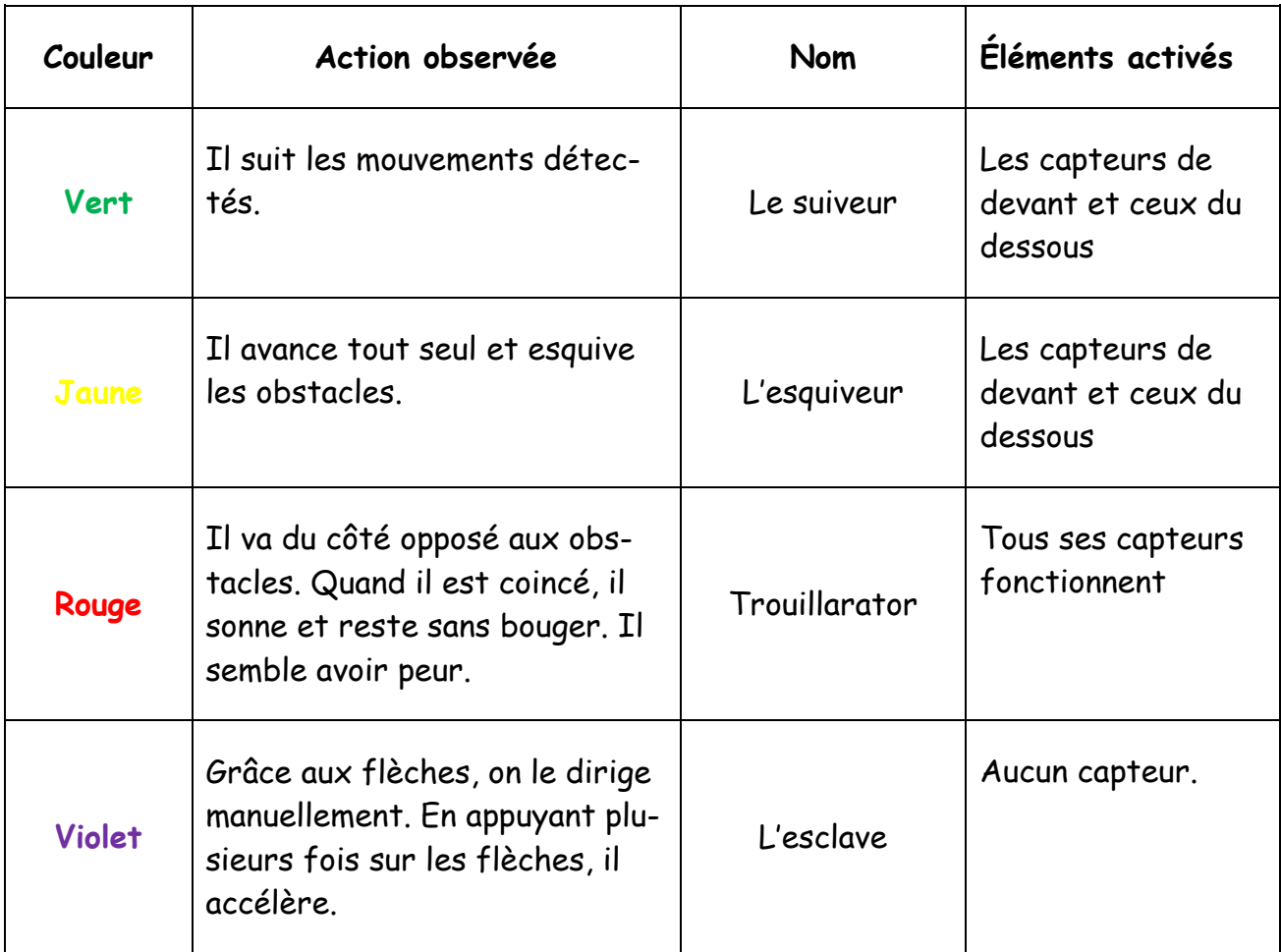

## <u>4<sup>ème</sup> séance : 1h</u>

Ecriture des « pré-programmes » sous la forme d'un algorithme. Les élèves sont par groupe de 4 et peuvent avoir recours à un robot si nécessaire. C'est de nouveau un moment d'émission d'hypothèses qui seront testées et validées ou non par l'argumentation.

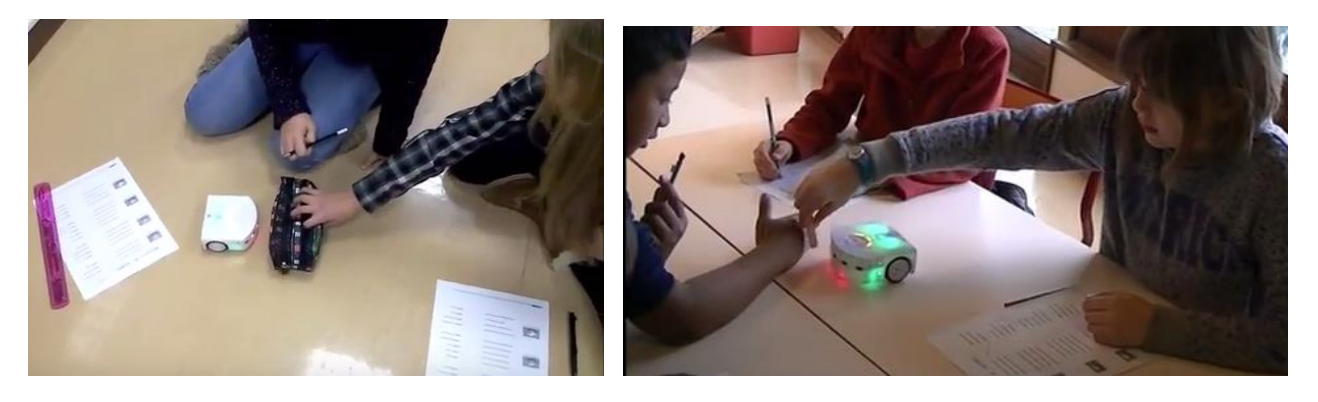

Les élèves s'exercent encore une fois à la démarche d'investigation et à l'argumentation. Le langage oral prend alors une grande place.

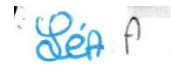

# Mission 3 - SI ... ALORS...

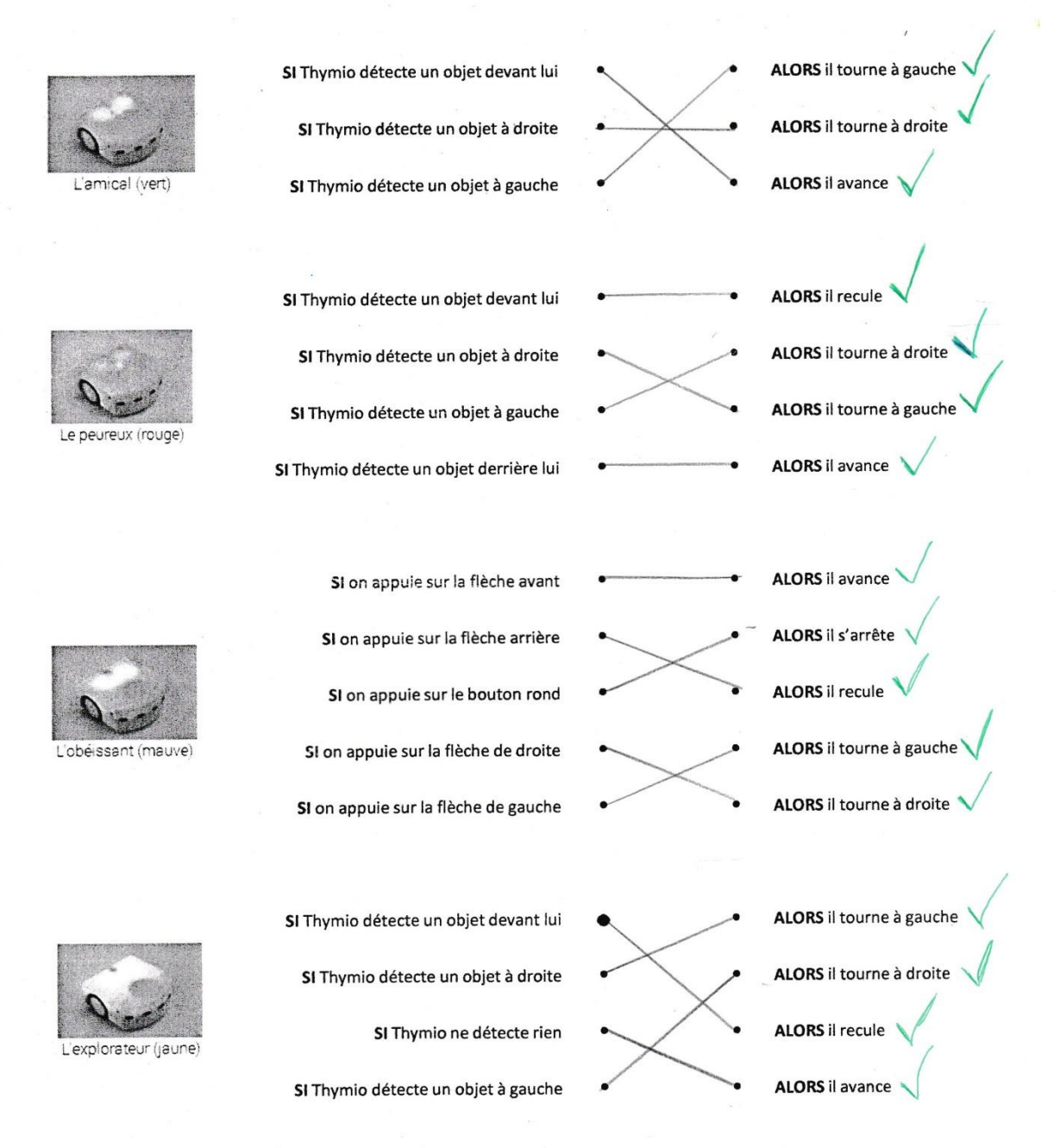

Ce document est sous licence Creative Commons. Toute utilisation est libre à la condition de respecter la licence CC-BY-SA.

6

## <u> 5<sup>ème</sup> séance : 1h</u>

## Que pouvons-nous faire avec ces « Thymios préprogrammés » ?

Productions d'élèves sur ordinateur :

- *Les faire se suivre*
- $\cdot$  Le 1<sup>er</sup> en jaune et 3 en vert

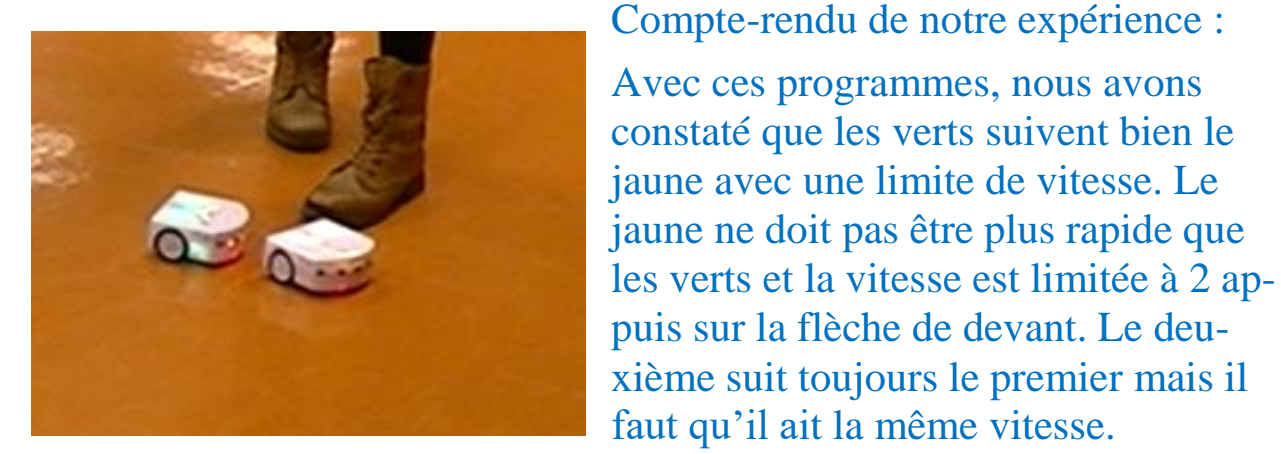

 $\cdot$  Le 1<sup>er</sup> en violet et 3 en vert

Compte-rendu de notre expérimentation :

Les thymios se suivent mais il faut diriger le premier avec les flèches. Nous constatons les mêmes actions qu'avec le programme « jaune »

*Tracer un parcours pour que Thymio le suive*

*Les faire tracer un parcours en mettant un feutre dans le trou.*

- 1 thymio en jaune
- 2 thymios en jaune orientés différemment
- 3 thymios en jaune
- Mettre des obstacles puis un thymio par couleur
	- *Que font les bleus ?*
- Le bleu foncé :

Il tourne doucement en changeant de couleur (toutes les couleurs des différents programmes). Nous pensons que thymio cherche comme une route à suivre.

Nous avons essayé de faire rouler Thymio sur deux bandes blanches de largeur différente.

Constat : Thymio n'a pas changé d'attitude.

Nous avons essayé avec une bande noire : thymio s'arrête.

Le bleu clair

Il tourne beaucoup plus vite que le bleu foncé mais il reste toujours bleu clair.

Nous réessayons avec les bandes blanches et noires.

Constat : Thymio suit la bande noire si celle-ci est au-moins de la même largeur que celle des capteurs, c'est-à-dire au-moins 3,2 cm

Par contre, il ne suit pas la bande blanche.

Il nous faut essayer une grande feuille noire et, pourquoi pas, tracer un parcours sur une feuille blanche avec des bandes noires…

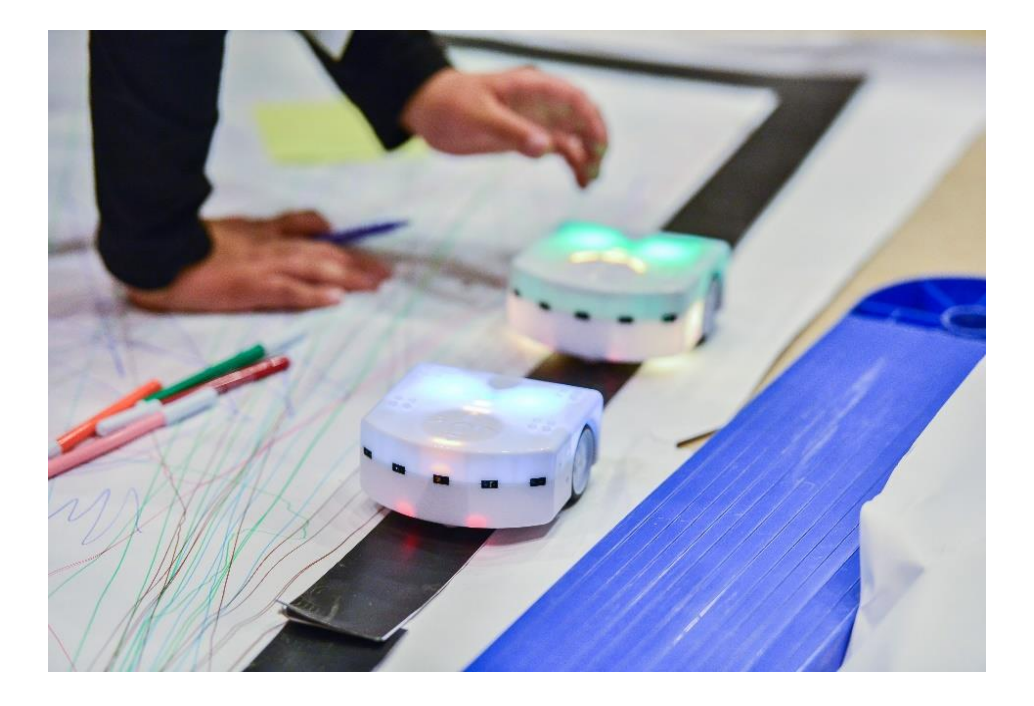

#### c. La programmation avec l'interface « VPL »

## 5 ème séance : 1h

#### Question : Comment pourrait-on programmer « Thymio » ?

#### Emission d'hypothèses :

Peut-être qu'en le connectant à l'ordinateur, on pourrait le programmer pour faire d'autres mouvements ou d'autres bruits. Si on le connecte par un câble, alors il ne pourra pas aller loin, le câble le retiendra : peut-être peut-on le connecter par « Bluetooth » ou bien il sauvegarde les ordres et les reproduit. Ce robot fonctionnerait donc avec un logiciel qui serait dans l'ordinateur. On peut peut-être mettre une micro-SD sur laquelle on sauvegarderait des mouvements lus ensuite par le robot. Il doit avoir une carte

mémoire.

Les élèves reprennent le robot, observent l'objet et remarquent les 2 fentes à l'arrière

- $\rightarrow$  Il se branche à l'ordinateur à l'aide d'un câble et il peut avoir une micro-SD et nous utilisons un logiciel de programmation spécifique à Thymio (ASEBA gratuit)
- $\rightarrow$  Par groupe de 2, les élèves vont découvrir le logiciel à l'aide d'un support :

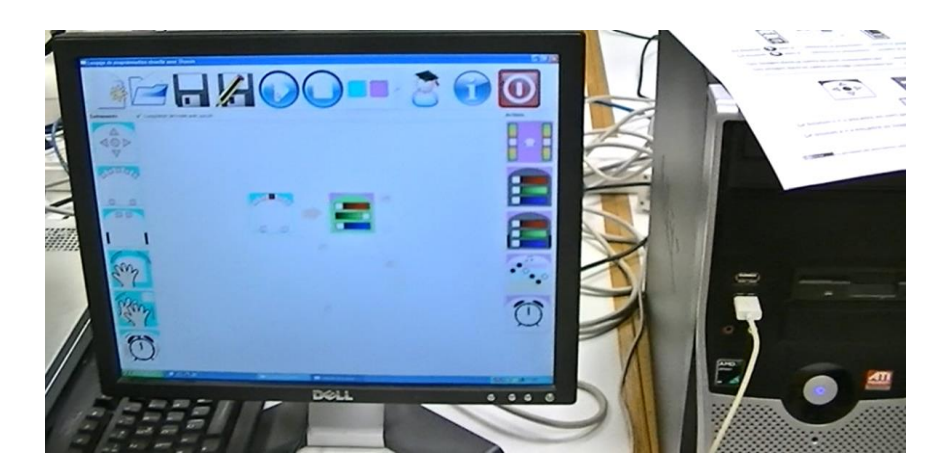

#### Mission 4 (1) - Et si on programmait ?

Place deux cartes au centre pour faire le programme ci-dessous.<br>Entoure ensuite les bonnes réponses dans les phrases en dessous.

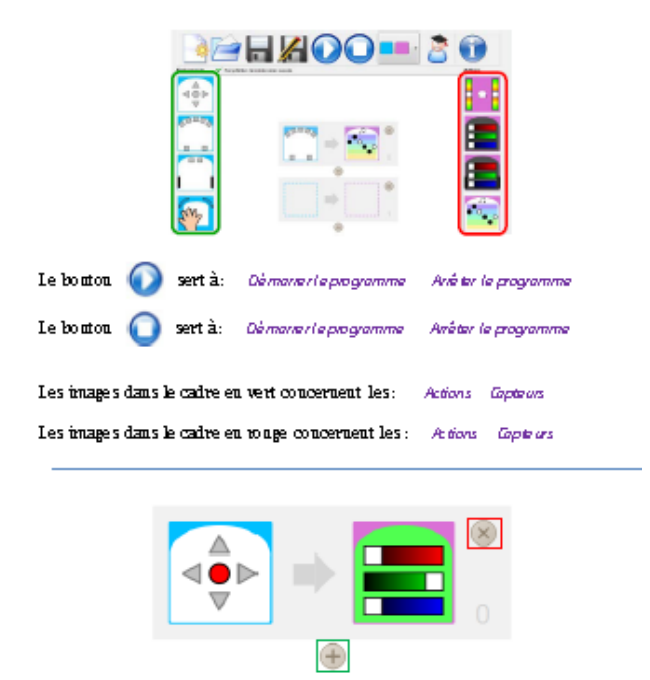

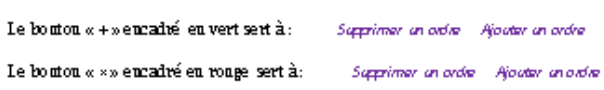

.<br>6 mins Games, CADI, Hage Hen Machana - T.G. dad. D.Zey, 21. D. Aya, ayays firson. Janu (2017). Zan Tak|

<u> 6<sup>ème</sup> séance : 1h</u>

Poursuite de la découverte du logiciel et de l'interface « VPL » avec un autre support par groupe de 2 élèves.

Mission  $4(2)$  - Et si on programmait?

Voici4 programmes différents, chacun formé avec une carte événement et une carte action.<br>Compléter les phrases associées.

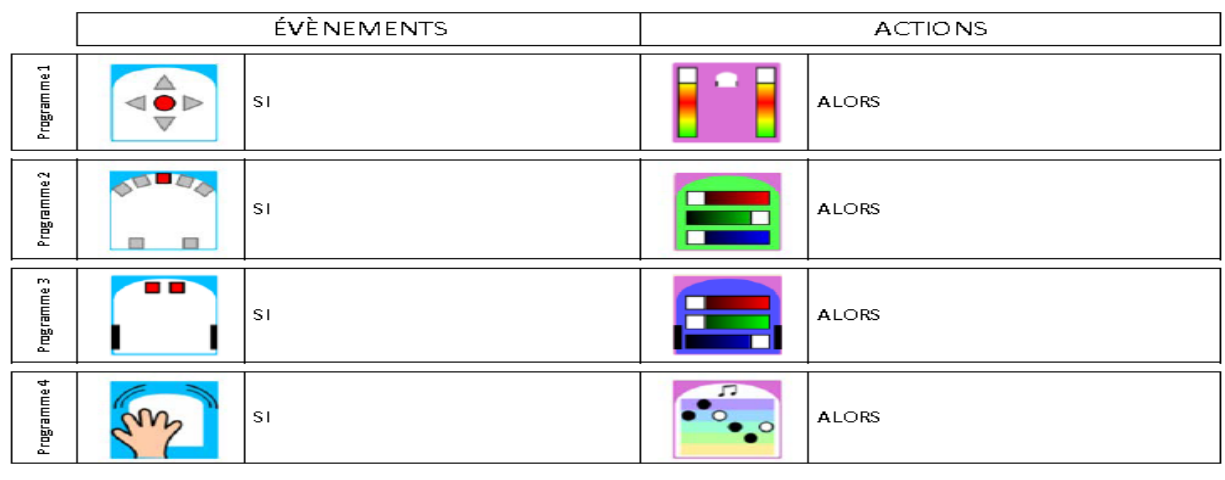

 $10\,$ 

## Mission  $4(2)$  - Et si on programmait?

.<br>2008 - CCBY, Usage libre. Mesuador : T. Guised, D. Roy, P.Y. Qudeyer, éguipe Flowers. Foris, 274574. ParisTeda

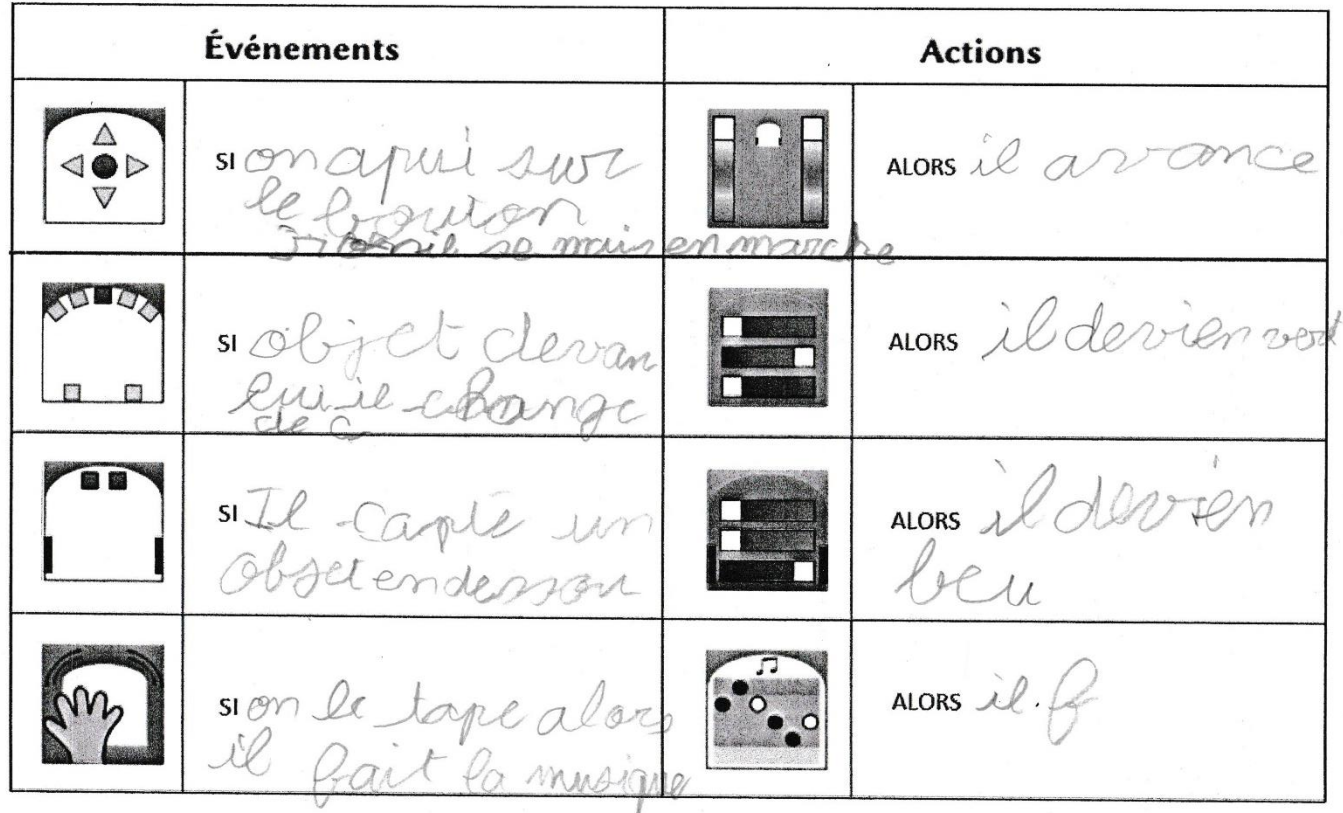

Cette séance sera suivie d'une mise en commun s'assurant de la bonne compréhension du logiciel.

7 ème et 8ème séances : 1h x2

## Relevons quelques défis, par groupe de 2 élèves :

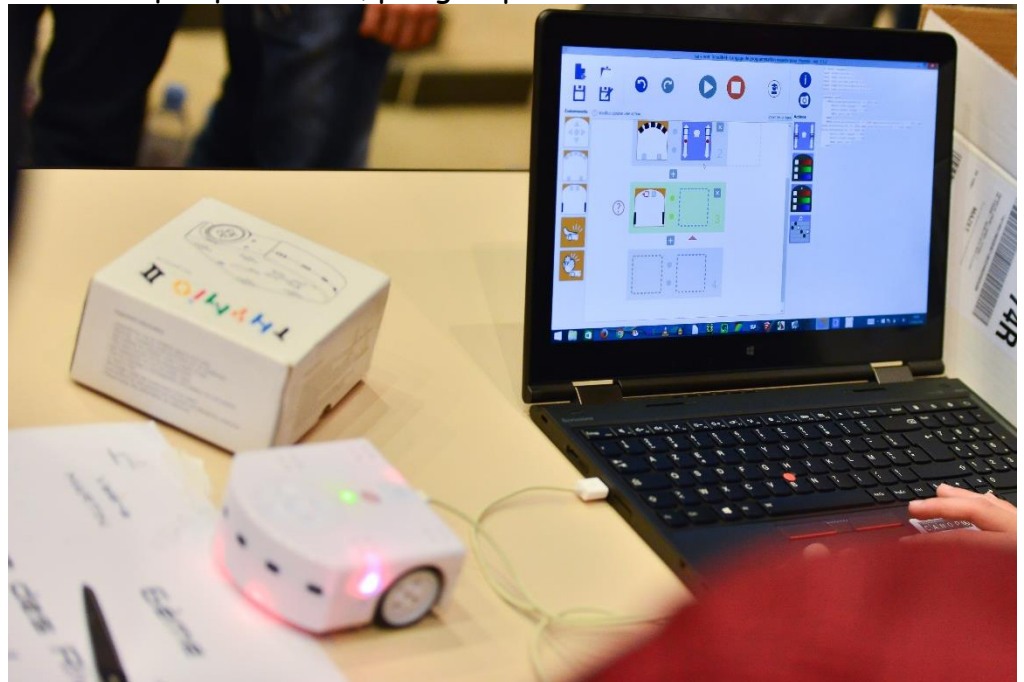

 $\mathbf{D}$ 

 $2)$ 

 $3)$ 

 $4)$ 

5)

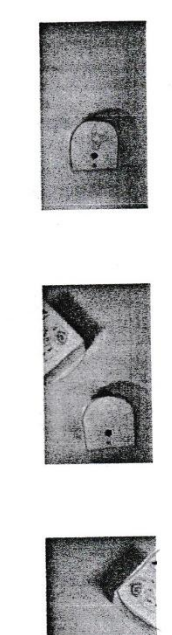

Ajouter une instruction pour que Thymio tourne à droite lorsqu'il détecte quelque

Créer une instruction pour que Thymio avance s'il ne détecte rien avec ses

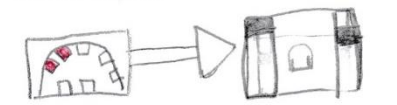

capteurs de devant

chose à gauche

Ajouter une instruction pour que Thymio tourne à gauche lorsqu'il détecte quelque chose à droite

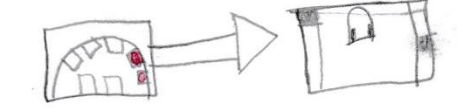

Ajouter une instruction pour que Thymio recule légèrement tout en tournant un peu s'il détecte quelque chose devant lui

(Facultatif)

Ajouter des instructions pour que Thymio s'allume en rouge s'il détecte un obstacle, et en vert sinon

10

TO TWEA Ce document est sous licence Creative Commons. Toute utilisation est libre à la condition de respecter la licence CC-BY-SA.

28

#### Les défis avec « Thymio »

Nous avons relevé des « défis » pour programmer « Thymio » :

*1. Créer un instrument de musique : à chaque capteur, associer un son* Si le capteur de devant tout à gauche (A) détecte un objet alors il émet un « sol » Si le capteur de devant à gauche (B) détecte un objet alors il émet un « fa » Si le capteur du milieu (C) détecte un objet alors il émet un « mi » Si le capteur de devant à droite (D) détecte un objet alors il émet un « ré » Si le capteur de devant tout à droite (E) détecte un objet alors il émet un « do »

*2. Créer un sélecteur de couleur : à chaque capteur, associer une couleur*

Si le capteur (A) détecte un objet alors il s'allume en rouge.

Si le capteur (B) détecte un objet alors il s'allume en bleu.

Si le capteur (C) détecte un objet alors il s'allume en vert.

Si le capteur (D) détecte un objet alors il s'allume en violet.

Si le capteur (E) détecte un objet alors il s'allume en jaune.

*3. Thymio avance s'il ne détecte rien et recule s'il détecte quelque chose. Associer une couleur à chaque mouvement :*

Si les capteurs de devant ne détecte rien alors il avance et s'allume en rouge.

Si le capteur (A) détecte un objet alors il recule et s'allume en bleu.

Si le capteur (B) détecte un objet alors il recule et s'allume en vert.

Si le capteur (C) détecte un objet alors il recule et s'allume en jaune.

Si le capteur (D) détecte un objet alors il recule et s'allume en violet.

Si le capteur (E) détecte un objet alors il recule et s'allume en blanc.

La démarche est la même : les élèves partent du défi à relever puis essaient un programme sur l'ordinateur.

Critère de réussite : « Thymio » fait ce qui lui a été demandé, le programme est réussi. Si à l'exécution du programme, « Thymio » fait autre chose, alors le programme est erroné et il faut recommencer. On a le droit à autant d'essais que nécessaire. Aucun groupe n'est en échec. Les élèves veulent tous réussir.

Il arrive parfois qu'ils viennent me voir et me disent : « il y a un bug ». Ils se rendent compte que leur programme n'est pas complet et recommencent.

#### d. La programmation avec « scratch » : 2 séances de 1 heure

#### Question : Peut-on programmer autre chose que des robots ?

Utilisation du chat et d'autres lutins du logiciel « scratch » pour réaliser un petit scénario.

Objectif : découvrir d'autres logiciels et réinvestir les algorithmes de programmation.

Par groupe de 3 élèves, ouvrir le logiciel, faire le bon choix de langue, et faire se déplacer le chat.

Changer de lutin et utiliser deux lutins conjointement.

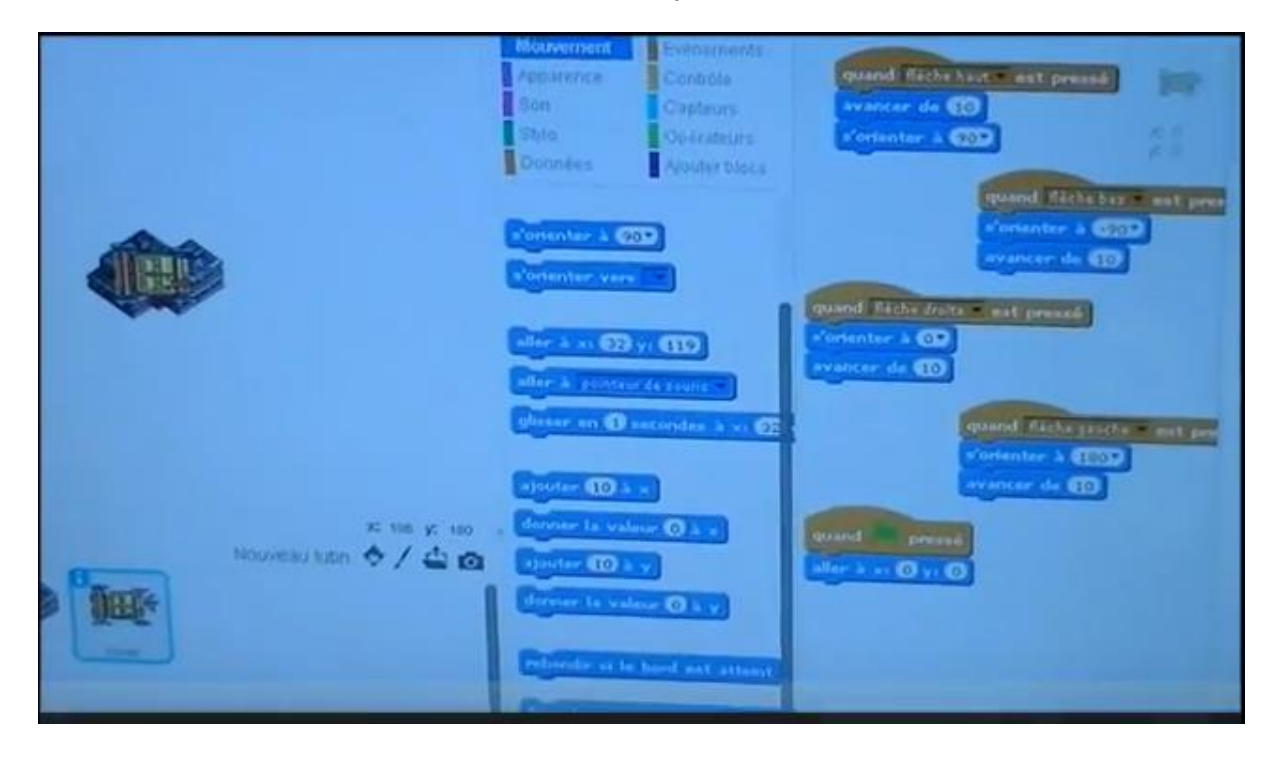

Elaboration d'une trace écrite :

Dans la zone carrée, pour se repérer on utilise des pixels. Chaque lutin utilise 2 variables ( $x$  et  $y$ ) indiquant sa position. Pour mettre la base au centre :  $x = 0$  et  $y = 0$ . Pour le carré en haut à droite :  $x > 0$  et  $y > 0$ 

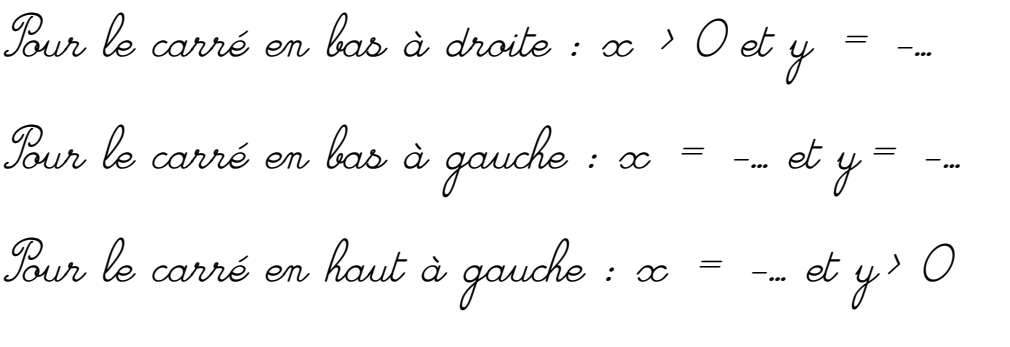

e. La programmation de « Thymio » avec « Blockly » : 2 séances de 45 min

Questionnement des élèves : « Et si on pouvait programmer Thymio avec « scratch » ?

Les élèves essaient d'ouvrir scratch en branchant le robot mais aucun lien ne peut se faire. Par contre en ouvrant « ASEBA », ils s'aperçoivent de la possibilité d'ouvrir une autre interface qui se nomme « Blocky ».

Ils relèvent donc les défis précédents avec cette nouvelle interface.

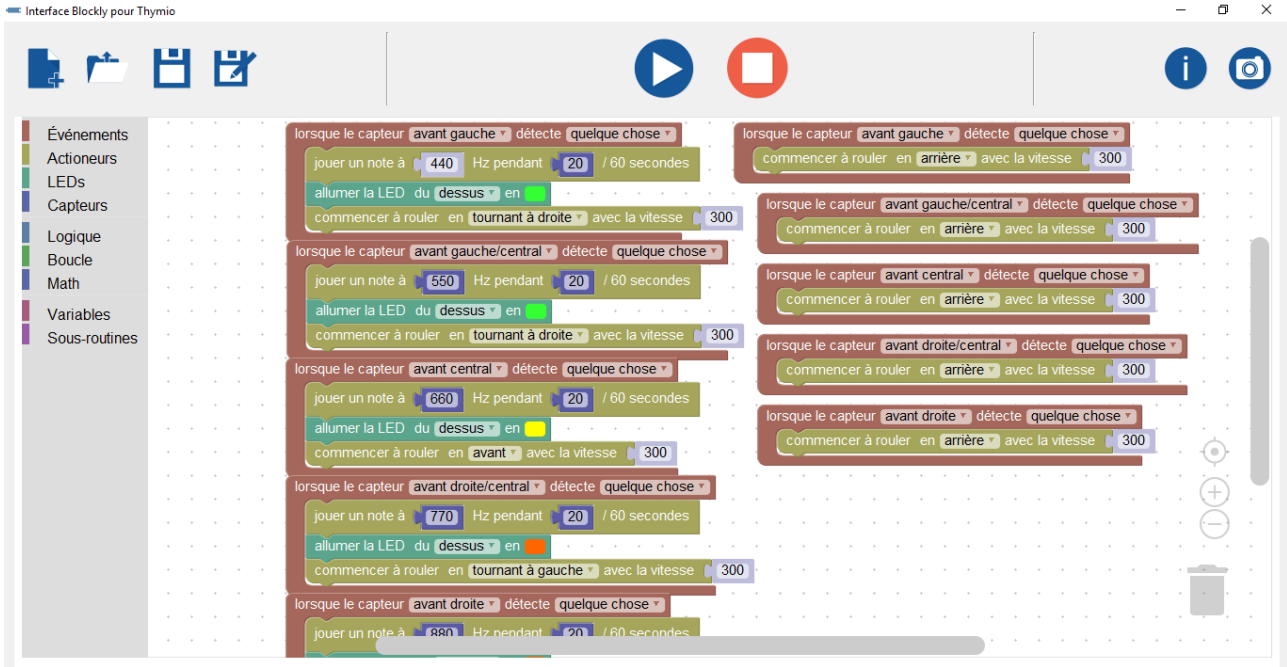

## *3. Le festival du 27 avril 2016*

Ce festival a été créé et organisée par l'équipe de la circonscription d'Evian :

M. Martinez, IEN, ses conseillères pédagogiques, son A-TICE et avec le soutien des PEMF dont je fais partie.

Le 27 avril 2016, le palais des Festivités d'Evian a accueilli les classes participantes, 11 écoles représentées soit  $\frac{1}{4}$  de la circonscription. Ces écoles se répartissent dans différents milieux géographiques et sociaux et concernent les communes suivantes : Evian Centre, Maxilly, St Paul en Chablais, La Chapelle d'Abondance, Seytroux, Thollon, Féternes, Champanges, Vacheresse, Larringes, Neuvecelle.

De plus 2 classes de sixième des collèges des Rives et du Gavot sont impliquées dans le projet grâce à la participation de 2 professeurs de Mathématiques.

Une classe de Mieussy et 2 classes de Thonon et Sciez sont aussi invitées.

Au total, 475 élèves se sont rendus à Evian, des élèves qui à travers le code, les robots et la programmation ont pu se rencontrer et partager leurs expériences.

## **OBJECTIFS DE LA JOURNÉE**

ʘ Sensibiliser les publics à la culture scientifique, mathématique, logique, au code et à la robotique

ʘ Stimuler chez les jeunes l'intérêt pour la science, les maths, la communication et développer la curiosité.

ʘ Favoriser le partage de savoirs et les échanges entre élèves, entre enseignants et avec les partenaires intervenants, faciliter l'accès à une information scientifique de qualité.

ʘ Valoriser le travail des élèves des écoles et de leurs enseignants.

ʘ Permettre aux élèves de communiquer leurs savoirs à partir de leurs expérimentations

ʘ Permettre aux enseignants, parents, élus, partenaire de rencontrer les élèves et de découvrir les apprentissages et connaissances réalisés par la manipulation des robots et les activités débranchées.

ʘ Organiser une action de proximité à l'intention des jeunes, des enseignants, des parents, des élus…

## **EN AMONT : PRATIQUER LA DÉMARCHE D'INVESTIGATION**

Travailler avec les robots pour :

ʘ Inciter les enfants à manipuler, à mettre en place des expérimentations afin de vérifier leurs représentations et leurs connaissances.

ʘ Amener les enfants à se poser des questions, à émettre des hypothèses, à communiquer.

ʘ Développer l'aptitude au questionnement, l'ouverture aux questions des autres.

ʘ Favoriser la formation de la rationalité, ne pas croire ce qu'on nous dit, mais apprendre à se faire sa propre idée, par l'expérience, la recherche et la confrontation avec les autres.

ʘ Favoriser la formation d'esprits capables d'adaptation, qui peuvent intégrer de nouvelles découvertes et ainsi faire évoluer leur savoir.

## **AU FESTIVAL : ÉCHANGER**

ʘ pour permettre à chacun de communiquer le fruit de ses expérimentations.

ʘ pour s'exprimer et se faire comprendre d'un public nouveau

ʘ pour aller à la rencontre d'intervenants spécialisés

ʘ Pour permettre à des enfants de différentes classes de confronter leurs travaux et leurs expériences et de découvrir le travail des autres, comparer les différentes applications d'un même thème.

## **Le programme de la journée :**

9h00 installation des stands

9h30 ateliers et rencontres avec les professionnels Les élèves présentent les activités menées cette année en classe, en informatique branchée et débranchée

12h15 inauguration officielle

14h15 défi informatique

15h45 Conférence interactive de Florent Masséglia, INRIA Paris, "L'enseignement des sciences du numérique"

### **La charte du jeune Festivalier (circonscription d'Evian) :**

#### CHARTE DU JEUNE FESTIVALIER DES SCIENCES

#### **Les droits et devoirs du jeune festivalier**

Avant le festival

Je suis bien informé sur le déroulement du festival, je sais ce que je vais voir, je sais ce que je vais montrer.

J'ai préparé mon stand, le matériel nécessaire, mes interventions.

 $\mathbb D$  Je prépare une étiquette avec le nom de mon école et mon prénom, je l'accroche sur mon vêtement.

Pendant le festival

 $\mathbb D$  Je sais que d'autres adultes que mon enseignant pourront m'indiquer des consignes, je dois les respecter.

Je me prépare à vivre une grande aventure : je rentre dans la salle du festival en étant calme.

#### QUAND JE VISITE :

Je respecte le travail et le plaisir des autres : je reste calme et posé pour ne pas gêner l'écoute.

Je respecte les consignes propres à chaque stand et à chaque atelier.

 $\mathbb D$  Je respecte le matériel et les lieux en tant que visiteur.

 $\mathbb D$  Je réfléchis aux questions que je veux poser, j'écoute la réponse.

 $\mathbb{Z}$  le ne manifeste pas de jugements négatifs.

QUAND JE TIENS MON STAND :

- $\mathbb{Z}$  Je m'efforce d'être clair dans mes explications
- J'adapte mes explications à l'âge des visiteurs.
- $\mathbb{Z}$  le respecte les visiteurs, je suis à l'écoute de leurs questions.

Quand je passe le relai au groupe suivant, je laisse le stand propre, bien rangé, et prêt.

Après le festival

<sup>2</sup> Je respecte le jugement des autres.

- J'évite les jugements trop rapides et trop brutaux.
- $\mathbb D$  Je réfléchis à ce que j'ai vu, entendu et compris

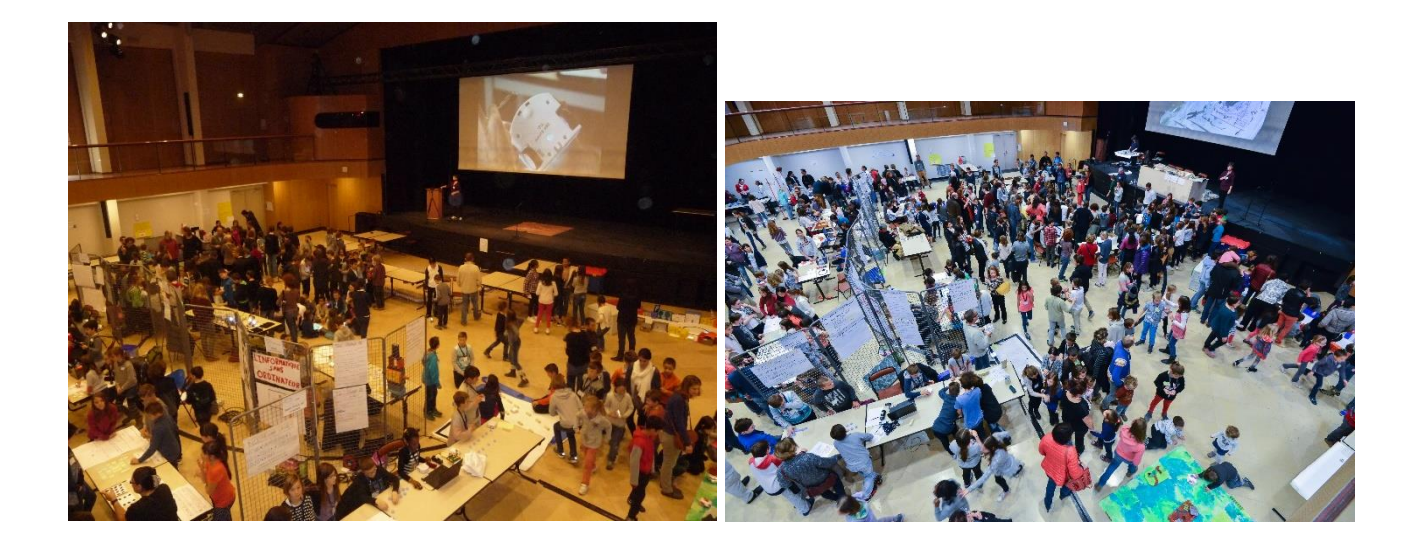

Nous avons préparé un texte de présentation de notre stand en français et en anglais :

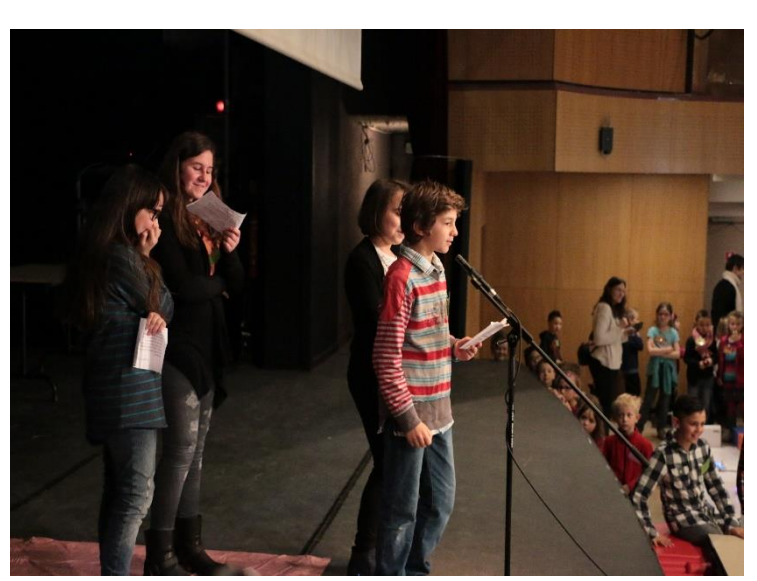

Bonjour, Sur notre stand nous avons 3 ateliers ; Nous vous proposons un premier atelier avec l'interface « Blockly » où il vous faudra relever des défis de programmation.

Pour le second atelier, nous vous proposons de retrouver les préprogrammes et leurs couleurs échangées. Pour le dernier atelier, vous devrez créer un algorithme avec des chaussettes.

Hello, In our stand, we have three different activities. For the first one, we propose to you to take up challenges with Thymio and the interface « Blocky ». For the second one, you have to find the good colour with the good program. For the third one, you have to find the good algorithm with socks.

Nous pouvions aussi aller visiter les autres stands et nous avons eu la chance de rencontrer des professionnels de la robotique

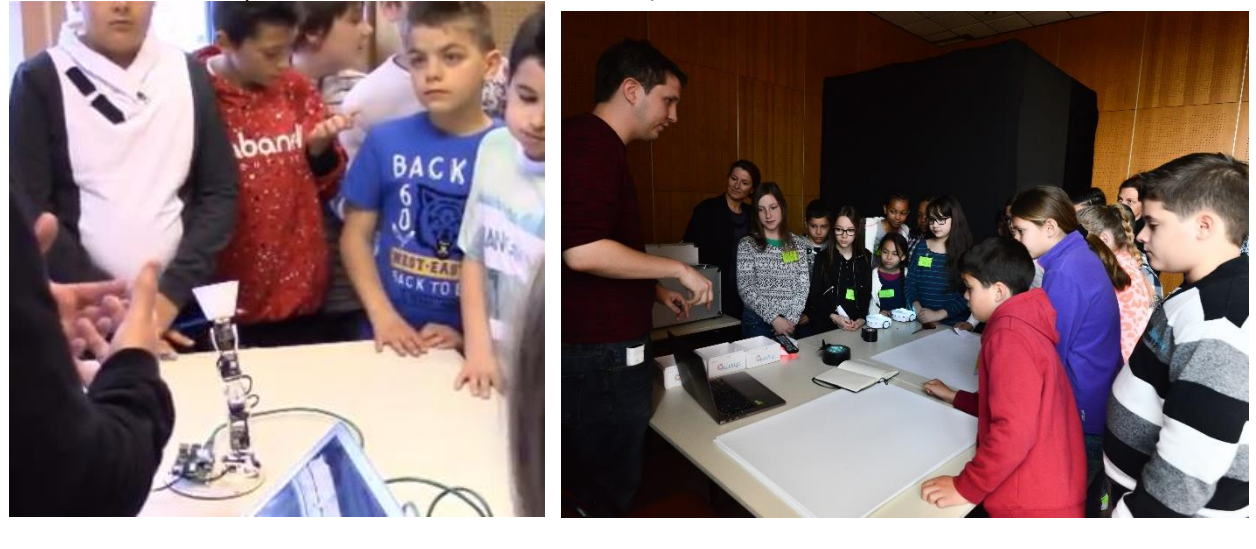

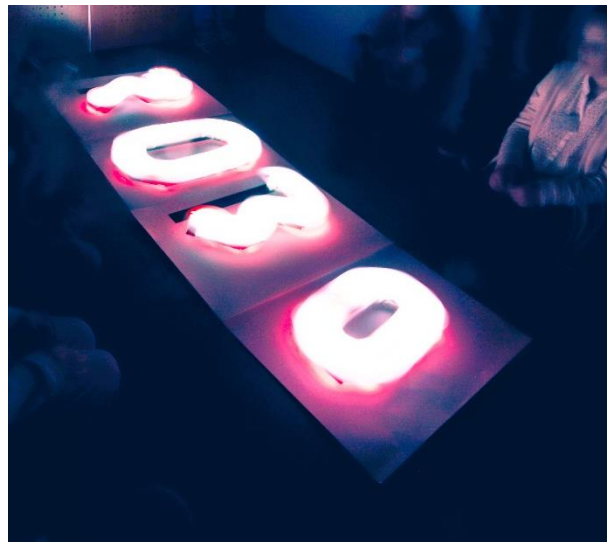

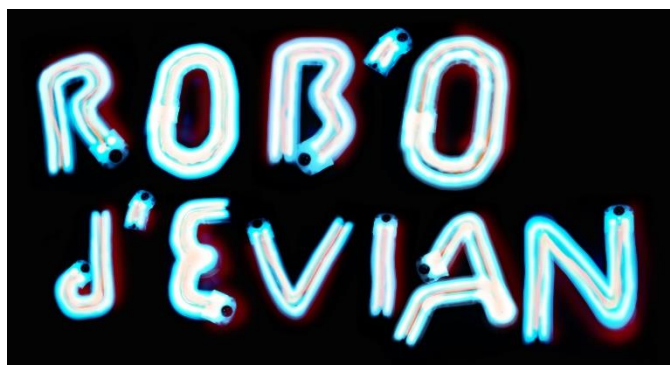

Poppy-project, light-painting…

#### a. Notre stand :

3 ateliers ont été proposés :

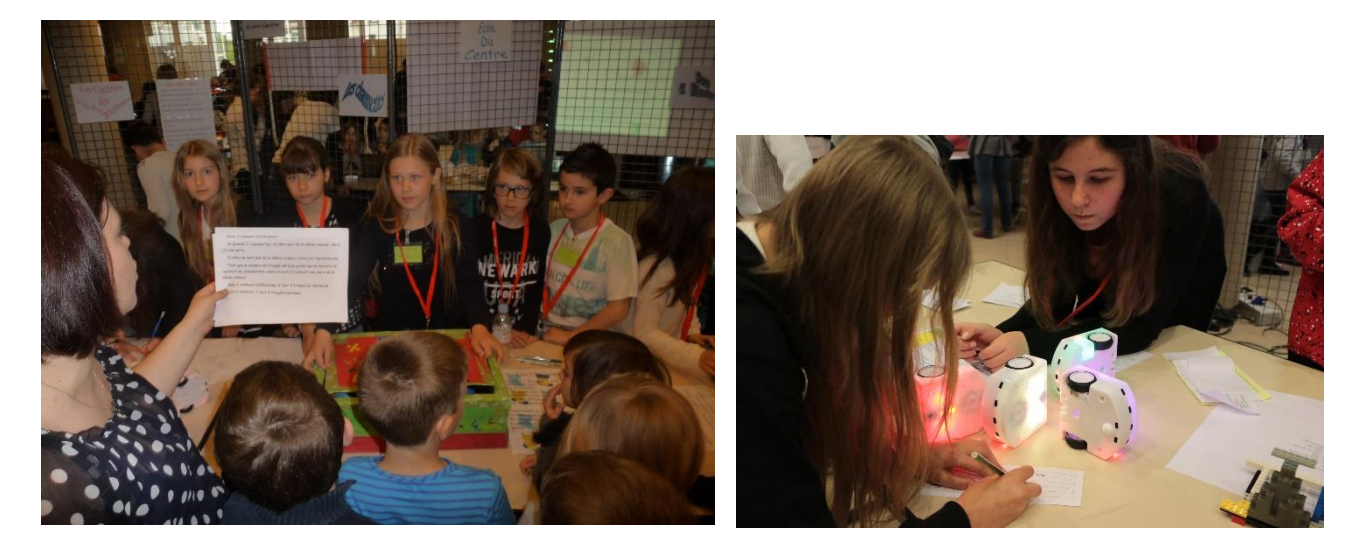

- Le jeu des chaussettes : Le défi des couleurs :
- 

*Retrouver les actions de thymio : les pré-programmes se sont mélangés.*

 Deux défis de programmation avec « blockly », une autre interface pour programmer « Thymio » :

*1 er défi : pour chaque capteur, associer une couleur et un son*

*2 ème défi : programmer Thymio à chaque capteur une direction différente puis associer une couleur et un son différent*

b. Le défi du festival :

Cette fois, la classe est prête pour le festival de robotique : Relevons l'ultime défi :

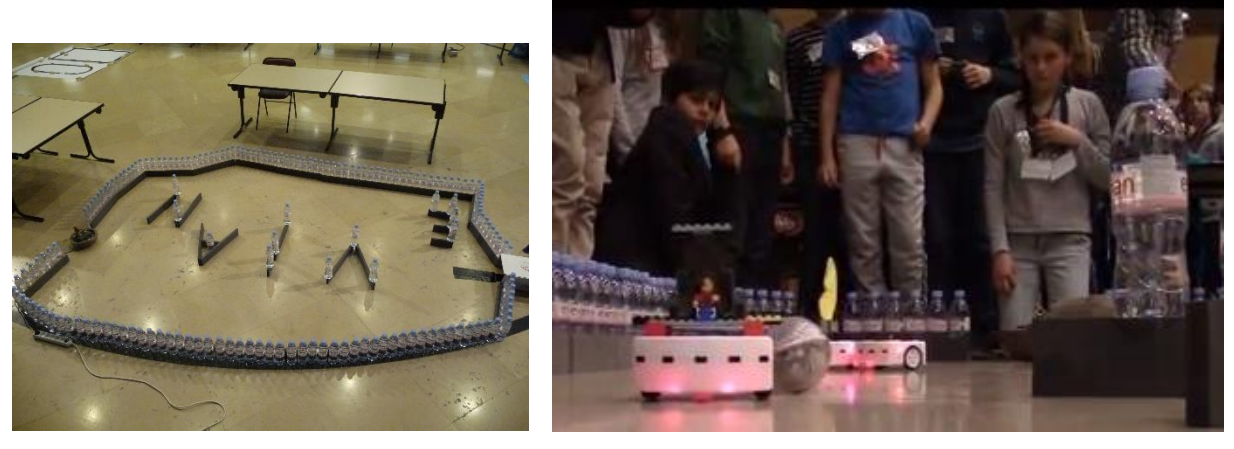

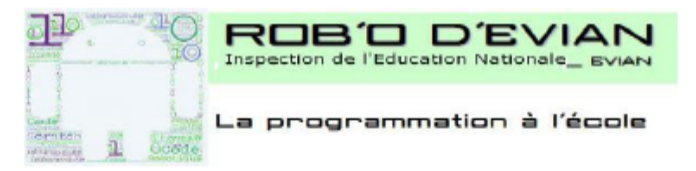

#### DEFI - 27 avril 2016

- Le défi débutera à 14h00.
- Chaque groupe de 5 élèves maximum d'une même dasse de CM ou 6ème disposera d'un PC disposé sur une table.
- Chaque équipe devra programmer un Thymio (identifié, oustomisé...) afin de relever le défi.

#### Aller de la source à la bouteille d'EVIAN

zone de départ définie, chaix possible

- Une équipe peut décider de concourir avec un autre robot : sphéro, Edison, ...
- Le choix du langage de programmation est libre : Aseba, Blocky, scratch...
- Fin du défi à 15h00

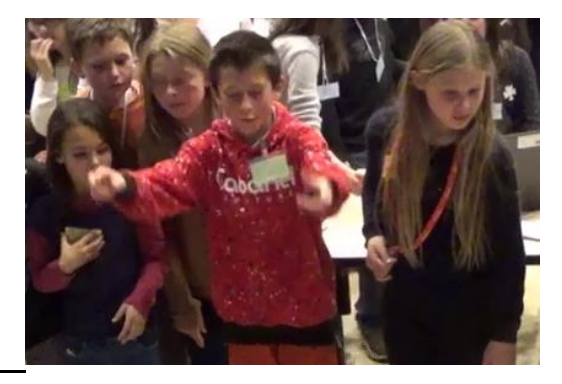

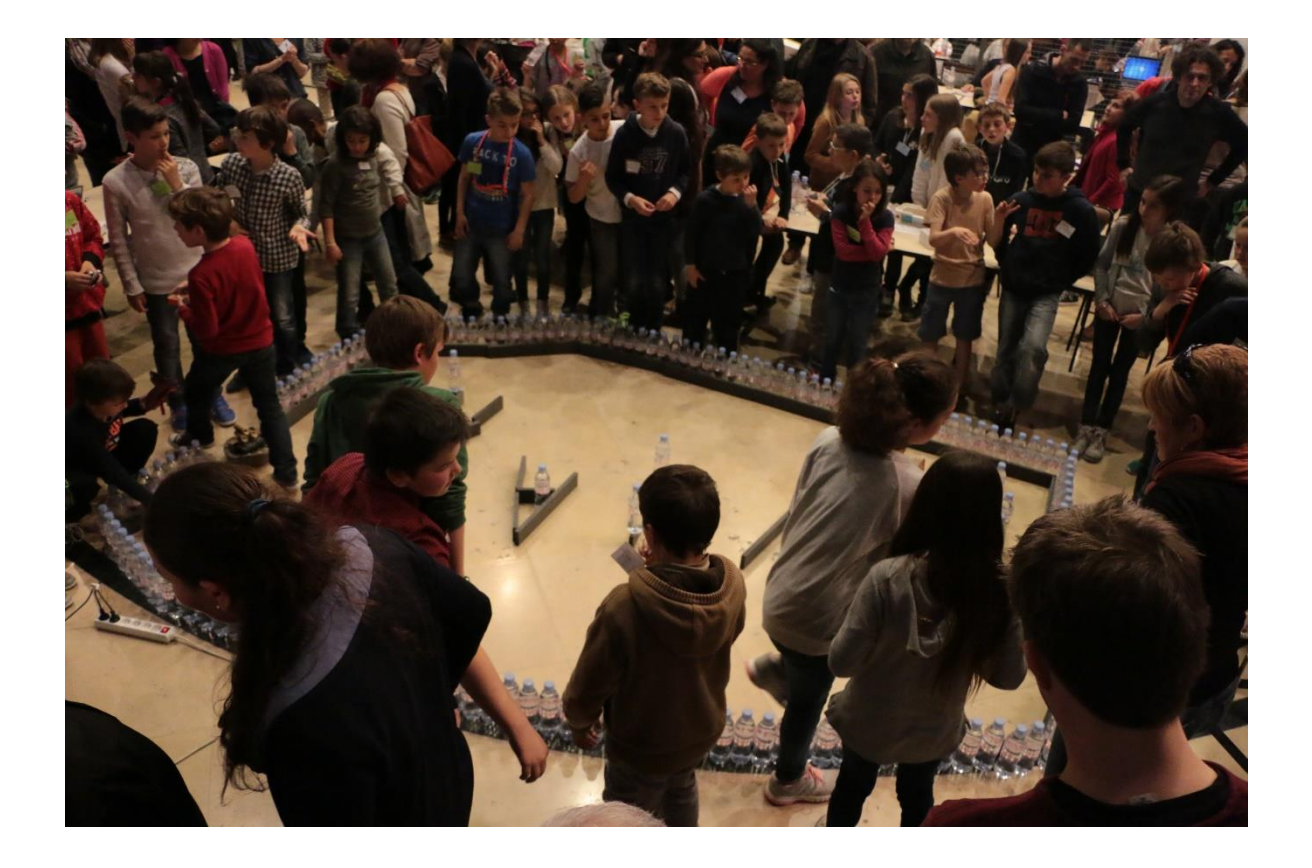

## c. L'après festival :

 Création d'un film pour les rob'oscars décernés lors du colloque « Robotique et Education » organisé par l'INRIA de Bordeaux du 21 au 23juin 2016

<https://www.youtube.com/watch?v=ppX8mG-RvgE>

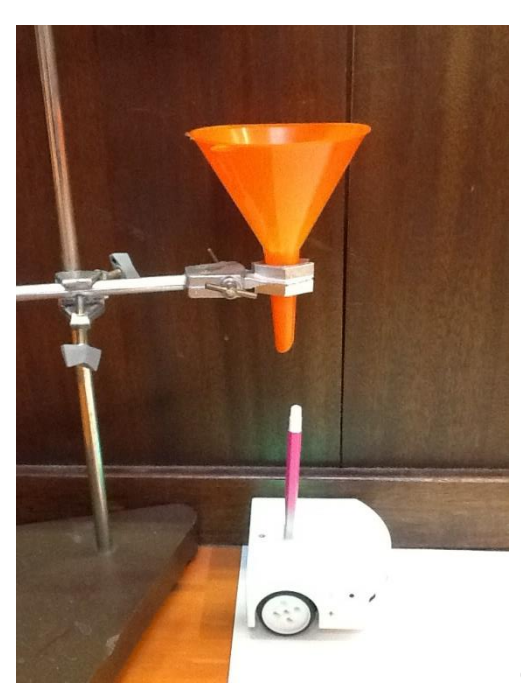

Ce film a été l'occasion de réinvestir les compé-

tences acquises en programmation, et d'y associer les arts visuels : création du scénario, prise de vues, montage vidéo, droit à l'image et utilisation de musique libre de droit en lien avec l'EMC.

## Présentation dans les autres classes :

Les élèves sont allés dans les classes de l'école expliquer les différents projets menés autour de la programmation : présentation du robot et du film.

 Production d'écrits : création d'un livre où chaque élève raconte sa journée de festival (extraits) :

# *Ma journée du 27*

*Il y avait le groupe 1 et le groupe 2. J'étais dans le 2ème groupe, nous restions toujours ensemble avec Maya. Nous avons été un peu séparées. On est restés au stand pendant que 1er groupe était avec Poppy. Ensuite, nous sommes allés au light-painting et les autres étaient au stand. Puis, nous sommes allés en visite.*

*Vers 11 heures 35, nous avons repris le stand, mais il n'y avait personne qui venait à notre stand, on a attendu longtemps... Mais quand on allait partir pour manger quelqu'un est venu ; avant de partir on a été filmés.*

*Quand on avait fini de manger, nous sommes revenus au Palais des Festivités. Nous n'avons pas respecté le planning car il y avait trop de monde au stand, donc nous sommes allées en visite avec Maya pour attendre. Alors je suis allée à un nouveau stand : Poppy, et je l'ai portée sur mes épaules !!! Il y avait un défi, on était :*

- *- stressés*
- *- énervés*

*et on n' arrêtait pas de crier et les garçons ne nous écoutaient pas, mais nous sommes arrivés 4ème et on s'est bien amusés.*

*Meryl*

La journée du 27 avril :

Quand nous étions sur le chemin j'étais toute excitée d'y aller.

Après nous sommes entrés aux Palais des Festivités.

Un groupe préparait les stands et nous nous sommes allés voir le robot Poppy, un robot de 85cm de forme humaine et en plus il tient compagnie aux enfants des hôpitaux.

Je suis allée au stand, celui des chaussettes où il fallait créer un algorithme.

Après je suis allée faire la visite des stands avec Jade.

Nous sommes allés manger notre pique-nique à notre école.

Après nous avons refait la visite et on a vu l'imprimante 3D.

C'était l'heure du défi de la source à la bouteille nous sommes arrivés 4ème.

Après il y a eu la remise des prix et notre prix était celui du programmeur d'Evian !

Après on a tous attendu nos parents et nous sommes tous partis chez nous, nous reposer après cette journée superbe !!!

Esther

Ma journée du 27 avril

Je suis rentré au Palais des Festivités, la classe a préparé le stand puis le groupe n°1a vu un robot Poppy qui va dans les hôpitaux pour les malades. On a visité les stands : il y avait des robots déguisés et un stand avec des robots sur des feuilles qui dessinaient, et une course de robots Thymio et on a tenu le stand de chaussettes et de couleur. On a mangé avec les autres classes dans notre école et on a déguisé notre robot avec des légos. J'ai joué au jeu de Nim. C'est un jeu avec des bouchons. Il y a seize bouchons, on peut prendre 1,2 ou 3. Celui qui prend les derniers a gagné. Il y a une stratégie et moi et Paul on l'a trouvée c'est par exemple 2+2=4, 3+1=4, 1+3=4 ça doit faire toujours 4 mais c'est l'autre qui doit commencer.

ARMIN

## III. Conclusion

Ce projet a été fédérateur d'apprentissages multiples et variés.

Les élèves ont pu réinvestir et approfondir les compétences de la démarche d'investigation en sciences et en langue écrite, notamment au niveau de la grammaire et de l'orthographe. Ils observent, émettent des hypothèses, proposent des exemples et concluent en rédigeant leur trace écrite sous forme d'algorithme.

Les productions écrites se sont aussi améliorées au niveau de l'enchaînement des évènements et de l'utilisation des connecteurs logiques ainsi que pour l'expansion du groupe nominal. Elles sont de plus en plus riches.

En mathématiques, pour la résolution de problèmes, ils cherchent la bonne réponse en appliquant cette même démarche. Ils sont de plus en plus volontaires et s'exercent de plus en plus.

Du point de vue du numérique, les élèves ont appris à quoi servait un ordinateur, un robot, et que ceux-ci étaient programmés. Ce n'est pas un objet intelligent mais bien un objet dirigé par l'être humain. Ils ont aussi compris que derrière internet, il y a l'Homme… Programmer ou être programmé, telle est la question !

## **Revue de Presse et Générique de fin :**

## Jeudi 28 avril dans le Dauphiné

## **Festival de la robotique scolaire :** des jeunes à l'aise avec la programmation

 $\begin{tabular}{|c|c|} \hline \textbf{let to the harmonic, is } Pa\textbf{.} \\ \hline \textbf{let of the 1.} \\ \hline \textbf{code} & \textbf{let the 2.} \\ \hline \textbf{type scoldive our profile de 450} \\ \hline \textbf{ofives a type of 60 5 a 1.1 and 1.} \\ \hline \textbf{of times a type of 60 5 a 1.} \\ \hline \textbf{of time of the 1.} \\ \hline \textbf{of times in the 1.} \\ \hline \textbf{of times in the 1.} \\ \hline \textbf{of times in the 1.} \\ \hline \textbf{Mence in the 1.}$ 

## Le très pédegogique robot<br>mobile Thymics

 $\begin{tabular}{l} \textbf{D-like data is at least one is given by the data of the data is given by the case, we can use the best model. The number is one perth point, the total number is even and the two terms of the data is significant. For example, the sum of the data is required to make the same as the final point. \textbf{C0 is drawn in the final point. \end{tabular}$ DPL (langage de program-<br>malion) per les élèves avec<br>faide d'icoses visuelles à manipuler facilement sur l'ordineteur brenche sur le robot.

Les jeunes ont équiement sur les points autres ont équivant pour le point<br>sur le points au seur celui-point de point de point de point de la point<br>de du bélieur de les points de les points de les points de du de<br>considéra pédagogique de la circons-<br>cription d'Evian et financé<br>par la société des Eaux par la société des Equateurs<br>d'Evian et autres orgànismes.<br>Class 10028

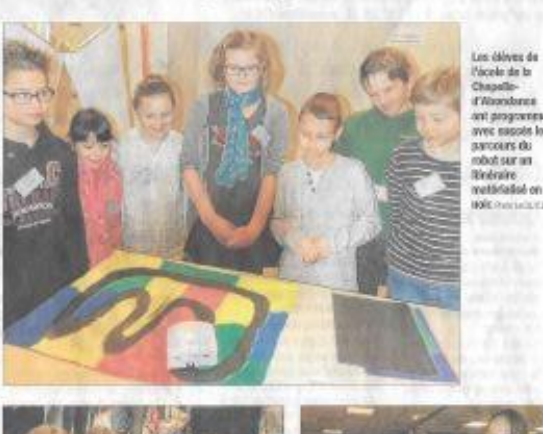

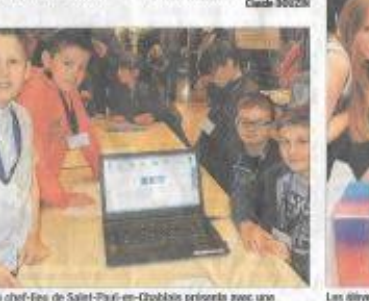

L'égale du chef-fieu de Saint-Paul-en-Chablais présents avec une

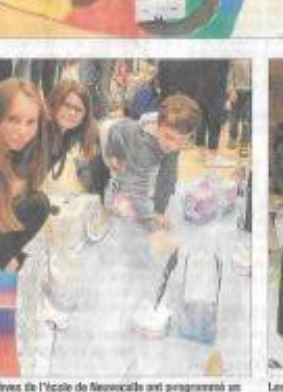

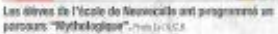

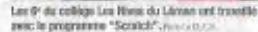

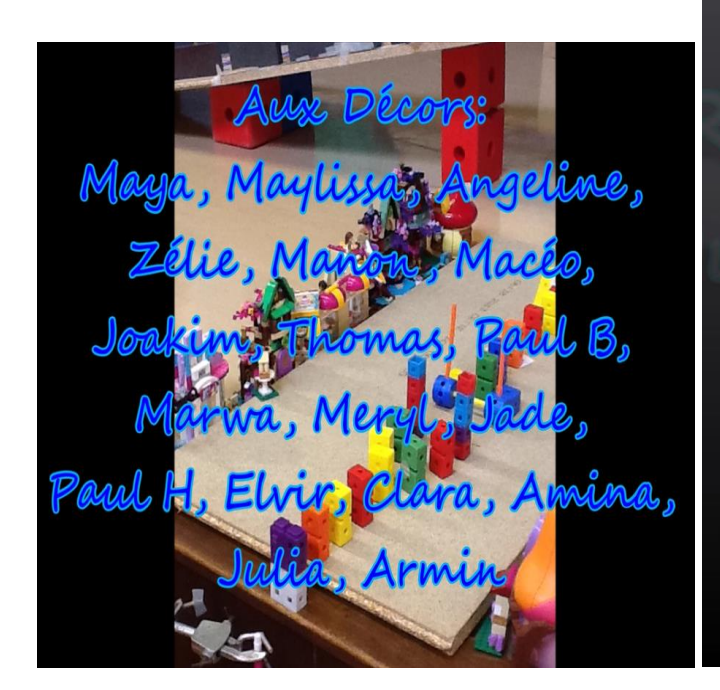

programmations Hugo K, Raphall, Sarah, Justin, Mariano, Hugo M A la vidéo: Lilo, Julien, Rayan, Manuel, Esther, Ambre

A la